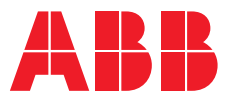

**—**RELION® PROTECTION AND CONTROL

# **611 series** Modbus Communication Protocol Manual

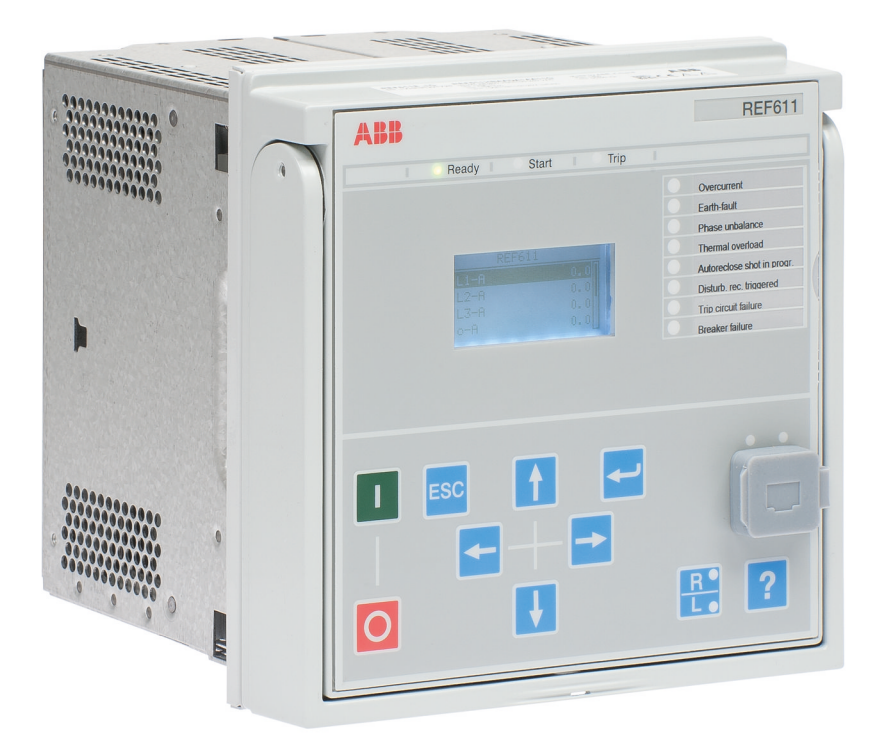

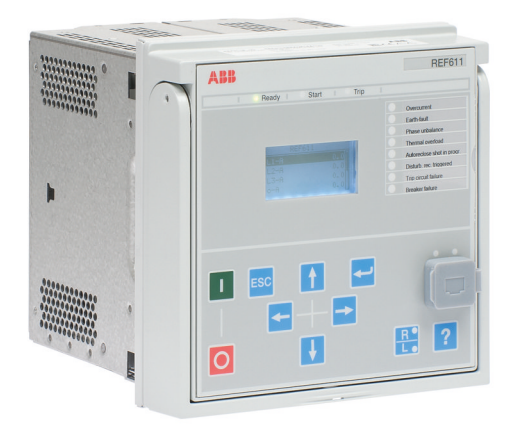

Document ID: 1MRS757461 Issued: 2019-04-10 Revision: C Product version: 2.0

© Copyright 2019 ABB. All rights reserved

# Copyright

This document and parts thereof must not be reproduced or copied without written permission from ABB, and the contents thereof must not be imparted to a third party, nor used for any unauthorized purpose.

The software or hardware described in this document is furnished under a license and may be used, copied, or disclosed only in accordance with the terms of such license.

#### **Trademarks**

ABB and Relion are registered trademarks of the ABB Group. All other brand or product names mentioned in this document may be trademarks or registered trademarks of their respective holders.

#### **Warranty**

Please inquire about the terms of warranty from your nearest ABB representative.

[www.abb.com/relion](http://www.abb.com/relion)

# **Disclaimer**

The data, examples and diagrams in this manual are included solely for the concept or product description and are not to be deemed as a statement of guaranteed properties. All persons responsible for applying the equipment addressed in this manual must satisfy themselves that each intended application is suitable and acceptable, including that any applicable safety or other operational requirements are complied with. In particular, any risks in applications where a system failure and/or product failure would create a risk for harm to property or persons (including but not limited to personal injuries or death) shall be the sole responsibility of the person or entity applying the equipment, and those so responsible are hereby requested to ensure that all measures are taken to exclude or mitigate such risks.

This product has been designed to be connected and communicate data and information via a network interface which should be connected to a secure network. It is the sole responsibility of the person or entity responsible for network administration to ensure a secure connection to the network and to take the necessary measures (such as, but not limited to, installation of firewalls, application of authentication measures, encryption of data, installation of anti virus programs, etc.) to protect the product and the network, its system and interface included, against any kind of security breaches, unauthorized access, interference, intrusion, leakage and/or theft of data or information. ABB is not liable for any such damages and/or losses.

This document has been carefully checked by ABB but deviations cannot be completely ruled out. In case any errors are detected, the reader is kindly requested to notify the manufacturer. Other than under explicit contractual commitments, in no event shall ABB be responsible or liable for any loss or damage resulting from the use of this manual or the application of the equipment.

# **Conformity**

This product complies with the directive of the Council of the European Communities on the approximation of the laws of the Member States relating to electromagnetic compatibility (EMC Directive 2014/30/EU) and concerning electrical equipment for use within specified voltage limits (Low-voltage directive 2014/35/EU). This conformity is the result of tests conducted by ABB in accordance with the product standard EN 60255-26 for the EMC directive, and with the product standards EN 60255-1 and EN 60255-27 for the low voltage directive. The product is designed in accordance with the international standards of the IEC 60255 series.

# Table of contents

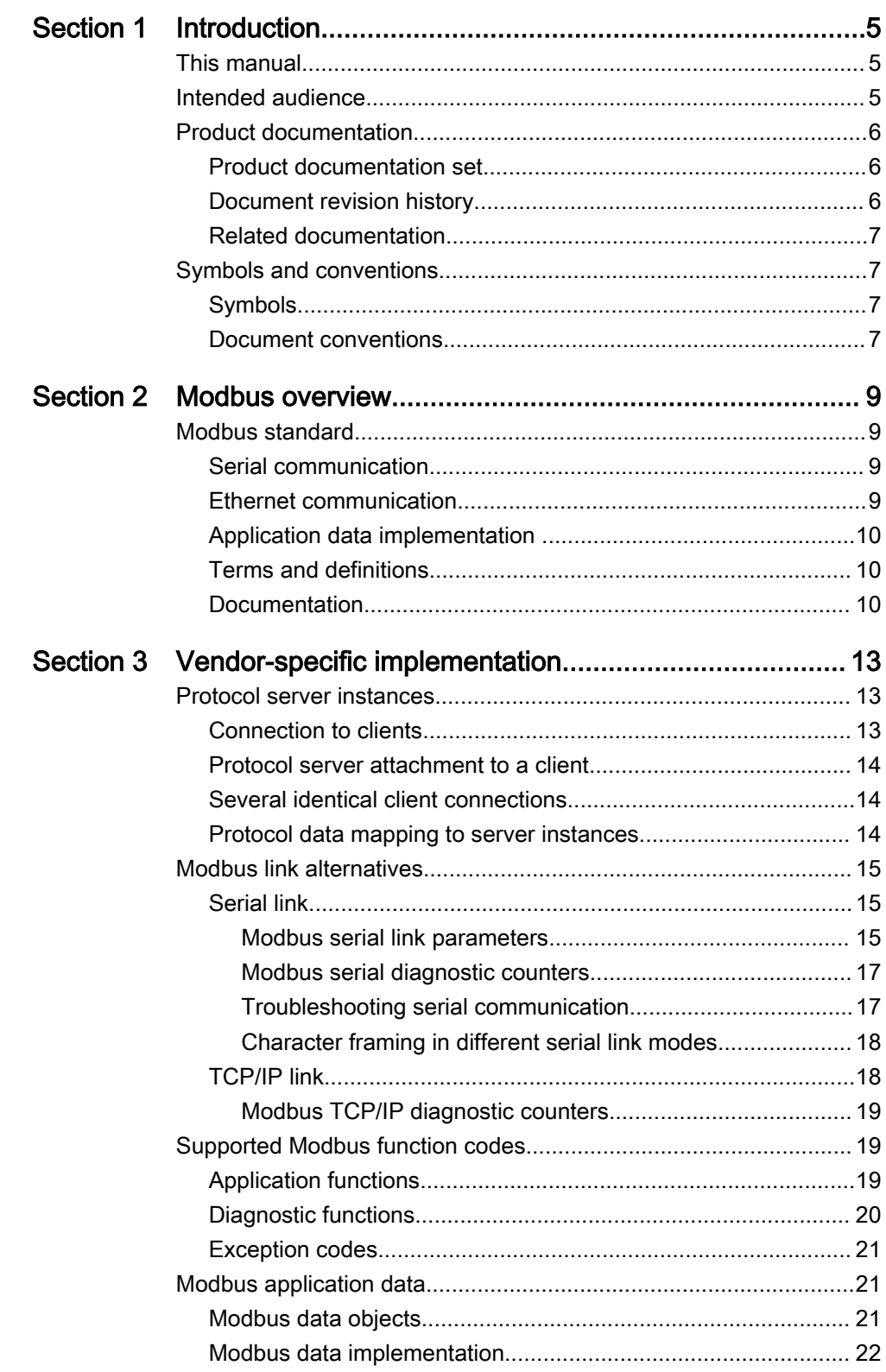

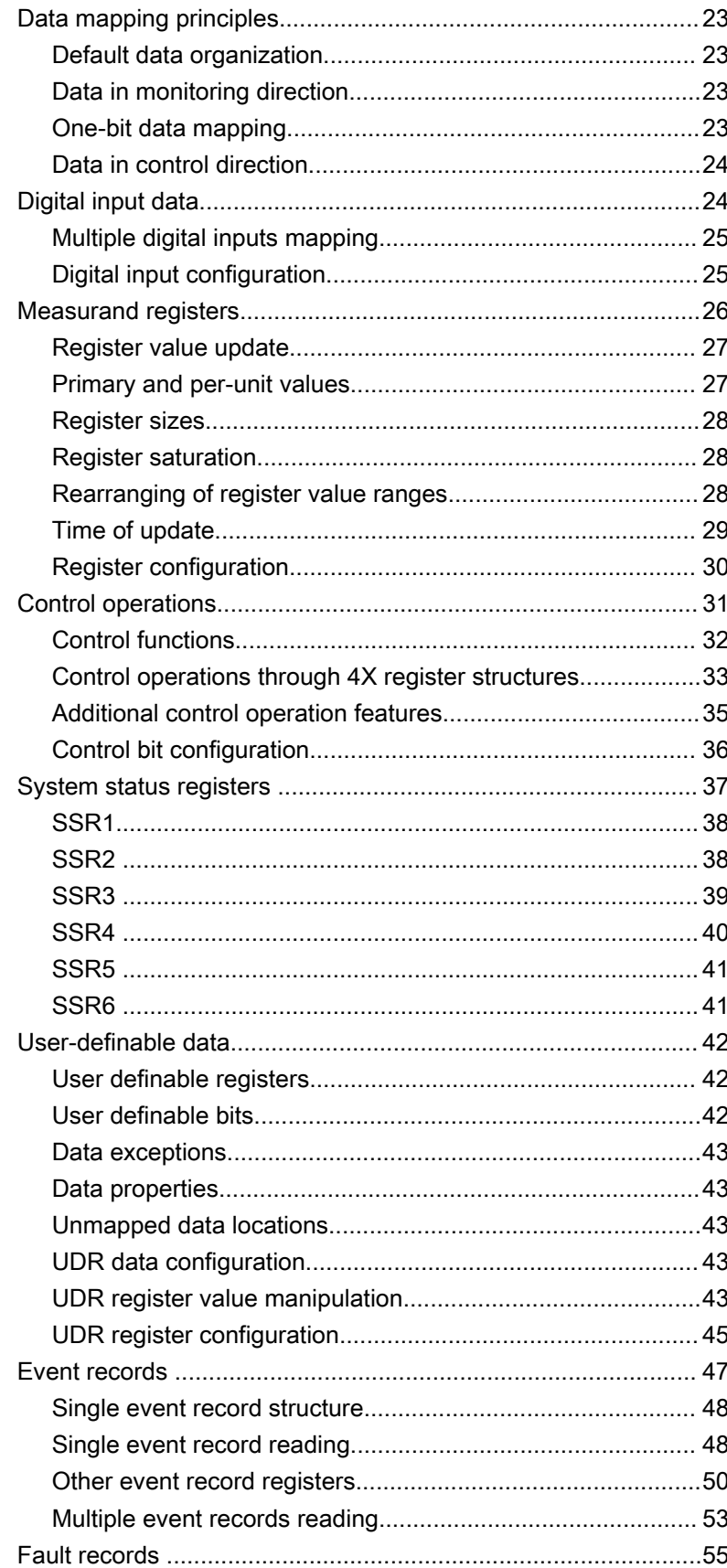

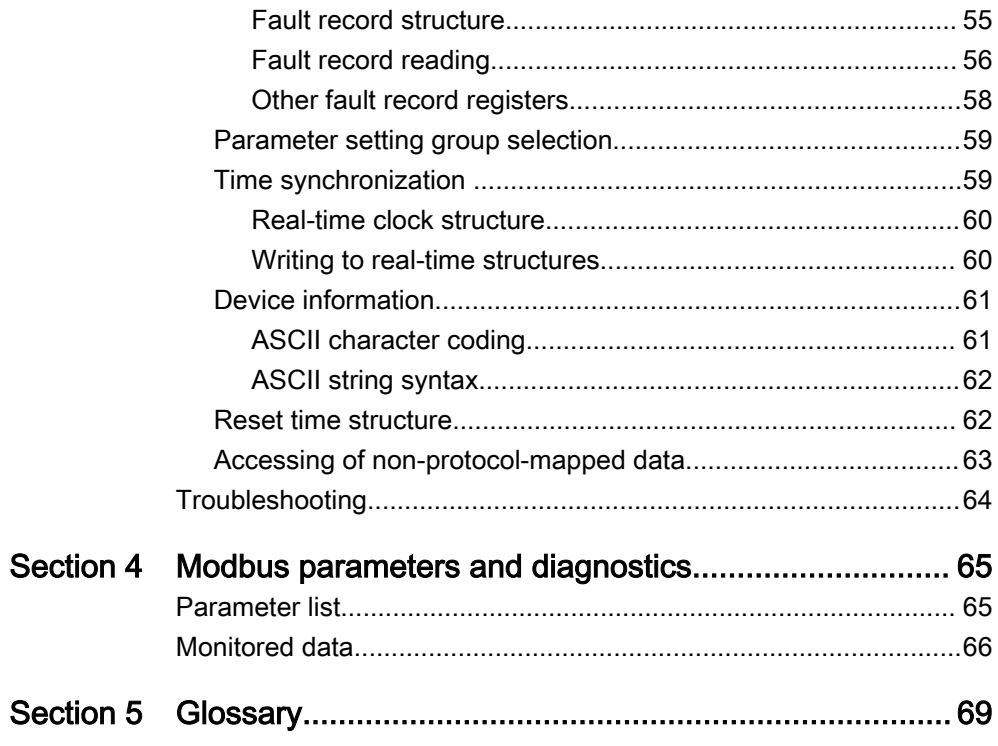

# <span id="page-10-0"></span>Section 1 Introduction

# 1.1 This manual

The communication protocol manual describes a communication protocol supported by the protection relay. The manual concentrates on vendor-specific implementations.

# 1.2 Intended audience

This manual addresses the communication system engineer or system integrator responsible for pre-engineering and engineering the communication setup in a substation from a protection relay's perspective.

The system engineer or system integrator must have a basic knowledge of communication in protection and control systems and thorough knowledge of the specific communication protocol.

<span id="page-11-0"></span>1.3 Product documentation

# 1.3.1 Product documentation set

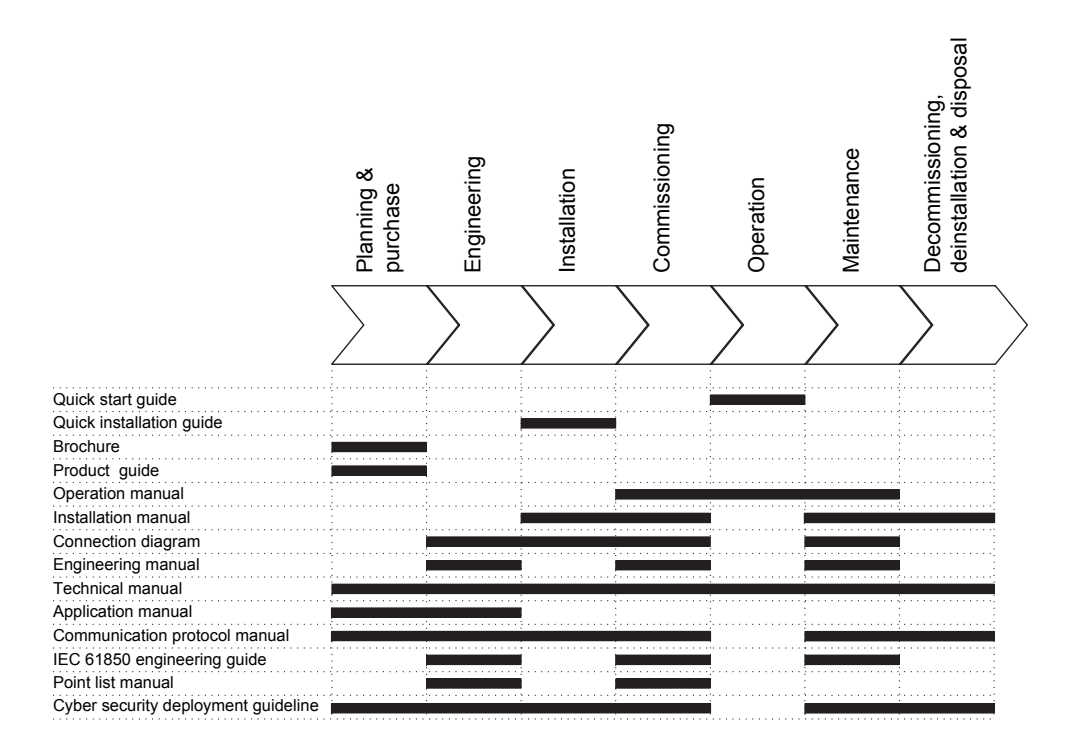

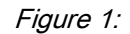

Figure 1: The intended use of manuals in different lifecycles

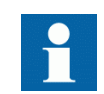

Product series- and product-specific manuals can be downloaded from the ABB Web site [http://www.abb.com/relion.](http://www.abb.com/relion)

# 1.3.2 Document revision history

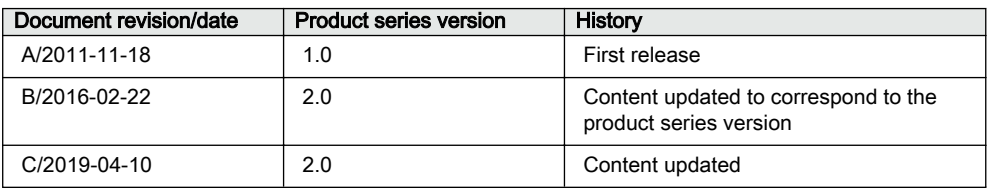

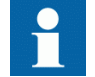

Download the latest documents from the ABB Web site [http://www.abb.com/substationautomation](HTTP://WWW.ABB.COM/SUBSTATIONAUTOMATION).

# <span id="page-12-0"></span>1.3.3 Related documentation

Product-specific point list manuals and other product series- and product-specific manuals can be downloaded from the ABB Web site [http://www.abb.com/substationautomation.](HTTP://WWW.ABB.COM/SUBSTATIONAUTOMATION)

# 1.4 Symbols and conventions

# 1.4.1 Symbols

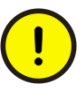

The caution icon indicates important information or warning related to the concept discussed in the text. It might indicate the presence of a hazard which could result in corruption of software or damage to equipment or property.

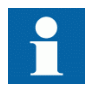

The information icon alerts the reader of important facts and conditions.

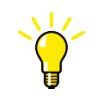

The tip icon indicates advice on, for example, how to design your project or how to use a certain function.

Although warning hazards are related to personal injury, it is necessary to understand that under certain operational conditions, operation of damaged equipment may result in degraded process performance leading to personal injury or death. Therefore, comply fully with all warning and caution notices.

# 1.4.2 Document conventions

A particular convention may not be used in this manual.

- Abbreviations and acronyms are spelled out in the glossary. The glossary also contains definitions of important terms.
- Push button navigation in the LHMI menu structure is presented by using the push button icons.
	- To navigate between the options, use  $\uparrow$  and  $\downarrow$ .
- Menu paths are presented in bold. Select **Main menu/Settings**.
- LHMI messages are shown in Courier font.

To save the changes in nonvolatile memory, select Yes and press  $\leftarrow$ .

- Parameter names are shown in italics. The function can be enabled and disabled with the *Operation* setting.
- Parameter values are indicated with quotation marks.

The corresponding parameter values are "On" and "Off".

- Input/output messages and monitored data names are shown in Courier font. When the function starts, the START output is set to TRUE.
- This document assumes that the parameter setting visibility is "Advanced".

# <span id="page-14-0"></span>Section 2 Modbus overview

# 2.1 Modbus standard

Modbus is a communication protocol developed by the Modicon company in the 1970's. Originally it was used for communication in PLCs and RTU devices. Later on the Modbus protocol has been used in a variety of different device applications. Today the Modbus protocol is mainly used over serial communication networks and Ethernet.

The Modbus serial communication and the Ethernet based Modbus TCP/IP communication in this protection relay follow the specifications maintained by Modbus Organization.

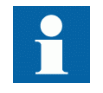

Modbus communication reference guides are downloadable from Technical Resources at [www.modbus.org](HTTP://WWW.MODBUS.ORG).

# 2.1.1 Serial communication

Modbus is a master-slave protocol when it is used over serial communication networks. This protection relay implements the slave side of the protocol. Depending on the chosen physical serial interface it is possible to build multidrop networks or point-to-point communication connections.

There can only be one Modbus master unit on a Modbus serial network. The Modbus master unit communicates with one Modbus slave unit at a time. Usually the master reads, or scans, data from the slaves cyclically. The master can also write data or give commands to the slave units. Each slave unit has a unique unit address. Thus, the master can identify the slave with which it communicates. The Modbus standard also defines the possibility for Master broadcast transmissions.

Modbus serial protocol uses two link modes: Modbus RTU and Modbus ASCII. Both modes are supported by this protection relay.

# 2.1.2 Ethernet communication

Modbus communication over Ethernet TCP/IP is of client-server type. This protection relay operates as a Modbus server.

Modbus TCP/IP connection is established when the Modbus client opens a TCP socket connection to the Modbus server. The socket port 502 on the TCP/IP stack is <span id="page-15-0"></span>reserved for Modbus. If the connection request is accepted by the server, the client can start communicating with the server unit.

Protection relays can usually accept several simultaneous Modbus TCP/IP client connections even though the number of connections is limited. It is possible to configure the protection relay to only accept socket connection requests from known client IP addresses.

# 2.1.3 Application data implementation

This protection relay is designed to operate with a wide range of different Modbus masters and clients. The Modbus memory map offers the possibility to view protection relay's internal process data in a simple I/O map style which is mainly aimed at PLC masters and other process automation devices. Time-tagged, chronological event lists and fault records can be read over the Modbus interface. These data are more suitable for SCADA type of Modbus masters.

The Modbus standard defines four main memory areas for mapping protection relay's process data. Due to its open nature, the Modbus standard does not define exactly what type of data should be mapped to each memory area. The Modbus mapping approach of the protection relay ensures that the same process data are readable from as many Modbus memory areas as possible. The users may then choose the memory areas that are most suitable for their Modbus master systems.

# 2.1.4 Terms and definitions

Modbus data appear in different memory areas in the Modbus device. The four most common areas are coils, digital inputs, input registers and holding registers. These are also referred to as 0X, 1X, 3X and 4X areas respectively.

Modbus defines addressing in two ways: PLC addressing starts from address 1 and regular Modbus data addressing starts from 0. For example, a holding register at PLC address 234 can be referred to either as 4X register 234 or as 40234. The regular Modbus addressing, that is the PLC address decremented by one, is shown when analyzing the Modbus traffic on the physical network.

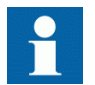

Listings and references to the Modbus data in this documentation follow the PLC addressing scheme. Addresses start from 1.

Refer also to the Modbus protocol standard documentation that can be found for free at [www.modbus.org.](HTTP://WWW.MODBUS.ORG)

# 2.1.5 Documentation

Address information concerning Modbus bits, registers and register structures stated in this document is similar in all 611 series protection relays. The rest of the Modbus application data are 611 series configuration dependent. This means that the Modbus

data outlook, that is the Modbus memory map, of REF611-FE101 differs, for example, from the one of REF611-FE102.

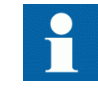

A newer SW version of the same product series configuration may contain additional Modbus points.

The Modbus memory map documentation of a certain product series configuration and SW version is available in addition to this document. It is essential to know the device type, configuration name and SW version to locate the correct Modbus memory map listings.

Table 1: Example of protection relay information needed to locate the correct Modbus memory map

| LHMI or WHMI path                                  | Protection relay information |  |
|----------------------------------------------------|------------------------------|--|
| Information/Product identifiers/Type               | RFF611                       |  |
| Information/Product identifiers/Configuration name | FF101                        |  |
| Information/Product identifiers/SW version         | 1.0                          |  |

# <span id="page-18-0"></span>Section 3 Vendor-specific implementation

# 3.1 Protocol server instances

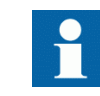

The word "client" refers to the protocol master. The protection relay is referred to as "server" or a slave device.

The protection relay can communicate with several protocol clients simultaneously. Furthermore, it is possible to configure the protection relay to provide different protocol data and data outlook for different clients. A protocol server communication entity which is configured to operate against a specific master or client is called an instance.

There are three server instance scenarios.

- 1. One client One protocol instance One protocol mapping. The protection relay is intended to operate toward one protocol client. The default protocol data mapping or data outlook can be modified freely.
- 2. Several clients Several protocol instances One protocol mapping. The protection relay is intended to operate toward several protocol clients. All the clients should be able to access exactly similar data or similar data outlook. The default protocol mapping or data outlook can be modified freely.
- 3. Several clients Several protocol instances Several protocol mappings. The protection relay is intended to operate toward several protocol clients. Some or all of the clients may want to access protocol data in a different manner. For this purpose, several protocol mappings derived from the default protocol mapping need to be prepared.

# 3.1.1 Connection to clients

In the protection relay, it is possible to activate up to five protocol server instances. A function block represents the protocol on the protection relay's application configuration level. The block is named MBSLPRT1...5, depending on the instance in use.

By default, 5 instances are always instantiated in the protection relay, but need to be set "On" to be activated. Since the protection relay's native IEC 61850 data model restricts client limit to five, the protection relay can have only five client connections in total, regardless of the protocols to which the clients belong. This includes the MMS clients and other communication protocol clients.

Protocol instances are identified with numbers 1...5. There are different and unique setting and monitoring parameters for each instance in the HMI menu. Instance

numbers can be freely used. However, it is recommended to use the instances in the numerical order. For example, instance 1 is to be used if there is only one client connection and instances 1 and 2 when there are two clients.

# <span id="page-19-0"></span>3.1.2 Protocol server attachment to a client

After its activation, an instance should be attached to the intended client.

If the client is in a serial connection, the instance must be attached to the intended serial port.

In case of a TCP client, the instance must be first attached to the physical Ethernet port. If there are several TCP client connections, the protection relay must be able to distinguish between the clients. There are two setting parameters in an instance.

- *Client IP*: When the client makes the TCP connection, its IP address is checked. This instance is given to the client with this IP address. It is also possible to use the address "0.0.0.0" if no client IP address is to be defined. In this case, the client's IP address is ignored.
- *TCP port*: This parameter can be used in conjunction with the *Client IP address* setting, thus allowing only a certain IP address at a specific TCP socket port number.

### 3.1.3 Several identical client connections

If several clients access the same protocol data, the client connections must still be kept apart. Also the number of each instance used for each client must be noted so that if there are problems with the communication, the line diagnostic data for instances follows the same instance number rule.

In case of sequential event data transaction and a TCP client connection, it is essential that a reconnecting client is given back the same instance to which it was attached before disconnecting. This way, the event reading resumes from the point where the client left off, provided that no event overflow has occurred while the client was absent. If multiple client connections are used, the distinguishing between different client connections must be ensured by using the *Client IP* and *TCP port* parameters.

# 3.1.4 Protocol data mapping to server instances

There can be N number of different data mappings for a protocol. The mappings are identified and numbered, starting from one. This number is not related to the protocol instance number.

In PCM600, it is necessary to always define the mappings to be edited or viewed.

Each protocol instance has the setting parameter *Mapping selection*, which defines the protocol mappings to be used by this instance. Several protocol instances can use the <span id="page-20-0"></span>same mapping. By default, the *Mapping selection* parameter for all the instances is set to use the mapping number one.

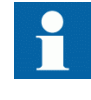

When the mapping selection is changed from the LHMI, the protection relay has to be rebooted for the mapping selection to take effect.

# 3.2 Modbus link alternatives

Modbus communication is possible over the serial communication interface or over the Ethernet interface.

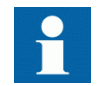

Depending on the protection relay type, either only serial communication or only Ethernet communication may be supported.

# 3.2.1 Serial link

Modbus serial communication requires that the protection relay variant is equipped with a serial interface card at the slot X000. The serial interface card can contain one or two serial interfaces.

The Modbus link mode can be either Modbus RTU or Modbus ASCII.

Modbus serial communication can run on two separate serial ports simultaneously. The Modbus serial link characteristics can be different on the two ports. This applies also to the Modbus RTU and ASCII link modes and the unit address.

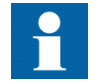

Documentation concerning the Modbus serial link messages and the Modbus standard can be obtained from [www.modbus.org](HTTP://WWW.MODBUS.ORG).

#### 3.2.1.1 Modbus serial link parameters

Serial link setting parameters can be accessed with Parameter Setting tool in PCM600, WHMI or via the LHMI path **Configuration/Communication/Modbus**.

#### Address

Each serial link can be given a separate unit address.

#### End delay

The end of message delay, or timeout, is used only in the Modbus RTU link mode. According to the Modbus standard, an idle period of 3.5 characters, that is the time it takes to transmit 3.5 characters with the used baud rate, defines the end of a Modbus RTU frame in the RTU mode. This parameter can be given with the accuracy of one character. The default setting is three characters but the user can increase or decrease the value.

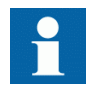

In a multidrop RS-485 Modbus network the unit may detect and receive response messages from other slave units. Thus, consider the minimum silent time between the response frame and the beginning of master's next request frame when setting the end delay in Modbus RTU mode.

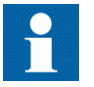

This parameter has no meaning in the Modbus ASCII link mode.

#### Start delay

The intraframe delay on serial Modbus RTU link is defined as a silent interval of 3.5 characters. The delay is essential for Modbus devices to recognize the beginning and end of each RTU frame. If the end delay is decreased in this protection relay, the response messages may be transmitted too fast according to the link standard especially true with slower baud rates. The start delay parameter adds idle characters before the transmission, thus increasing the silent interval between the Modbus RTU link frames. The start delay default setting is four idle (silent) characters.

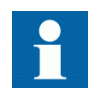

To set the timing properly, consider also how the other slave units in a multidrop RS-485 network detect the Modbus traffic between the master and this protection relay.

#### Port

It is possible to define which serial port is used for separate Modbus serial instances: "COM1" or "COM2". The serial communication instance is not active if this parameter is set to "Ethernet - TCP 1"

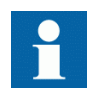

If this protocol does not operate as expected, make sure that other serial protocols are not using the COM port as well.

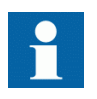

Baud rate is defined on the serial driver side and are therefore located via the LHMI paths **Configuration/Communication/COM1** and **Configuration/Communication/COM2**.

#### <span id="page-22-0"></span>3.2.1.2 Modbus serial diagnostic counters

Modbus Serial diagnostic counters can be viewed via the LHMI path **Monitoring/ Communication/Modbus/MBS0n**.

The counters show complete Modbus protocol link frames and Modbus errors. The serial communication drivers (COM1, COM2) maintain their own counters for lower level serial communication diagnostics.

| Counter            | <b>Description</b>                                                                                                    |
|--------------------|----------------------------------------------------------------------------------------------------|
| <b>Status</b>      | Shows the value "True" if the serial instance is in use. This indicates that the<br>Modbus master is connected and Modbus messages, which are addressed to<br>the device, are received regularly at least with a 15 second interval or faster. In<br>all other cases this value is "False"                                                   |
| Reset counters     | True = Reset all diagnostic counters                                                                                                    |
| Received frames    | Total amount of received Modbus frames. For example, the Modbus frames<br>that are addressed to this instance                                                                                                    |
| Transmitted frames | Total amount of transmitted Modbus responses.                                                                                                    |
| Transmitted exc A  | Total amount of exception responses 1 and 2.<br>These exception responses usually reveal configuration errors on the Modbus<br>master side. Either the client uses a request function code which is not<br>supported or the requested Modbus point(s) does not exist.                                                                        |
| Transmitted exc B  | Total amount of exception responses 3.<br>These exceptions usually reveal the protection relay application level<br>rejections. That is, the protection relay application rejects the request at this<br>moment, under the current circumstances. The exception can also mean that<br>the value in the Modbus write request is out of range. |
| Checksum errors    | Total amount of detected Modbus checksum errors.<br>The Modbus instance only calculates checksums of Modbus frames that<br>contain a proper link address. All other incoming Modbus frames are<br>discarded.                                                                                                    |

Table 2: Serial diagnostic counters

#### 3.2.1.3 Troubleshooting serial communication

The diagnostic capabilities can be used for investigating communication problems. If communication cannot be established to the relay, then proceed in this order.

- 1. Reset the serial driver and Modbus protocol diagnostic counters to make it easier to view the changes.
- 2. Check the serial driver diagnostic counters. If serial characters are not received, check the cable (Rx line) and the link setup parameters, also on the Master side.
- 3. If serial characters are received, check if whole link frames are also received. Do this first on the driver side.
- 4. Go over to Modbus diagnostics and check if Modbus link frames are internally received. Note that the serial driver detects every link frame on the line, but the Modbus protocol in turn only reacts to link frames of Modbus type, which are addressed to its own protocol instance.
- <span id="page-23-0"></span>5. Check the receive and send delay settings in the relay. If link frames are not received properly there might be character timing problems.
- 6. Check for receive errors, checksum errors or several retransmissions. If these are found, the line may be noisy.
- 7. If Modbus link messages are received, check that the response messages are sent to the master.
- 8. Check the serial driver transmitted character counter. If it is running, then the relay is transmitting. If the master receives nothing, then check the cable (Tx line).

#### 3.2.1.4 Character framing in different serial link modes

According to the Modbus standard, the character length in the Modbus RTU mode should be 11 bits and in Modbus ASCII mode 10 bits. It is possible to freely define the character parity: even, odd or no parity. No parity means that the bit length of the serial character is reduced by one. Thus, the character is compensated with an additional stop bit.

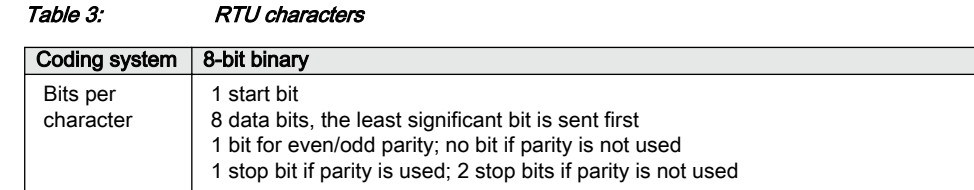

Table 4: ASCII characters

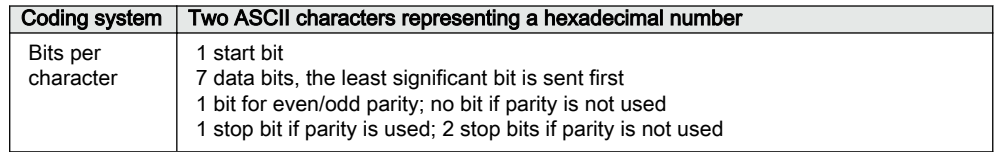

# 3.2.2 TCP/IP link

The protection relay operates as a Modbus TCP/IP server. A Modbus TCP/IP client can establish a connection to the protection relay through the standardized TCP socket port 502.

The Modbus TCP/IP interface of the protection relay can be configured to accept up to five simultaneous Modbus client connections. It is possible to grant connections only to the predefined TCP/IP clients. The write authority of the Modbus TCP/IP client is configurable.

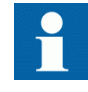

Modbus TCP usually shares the Ethernet connection with the other Ethernet based protocols of the protection relay. The number of Ethernet based clients that can be simultaneously connected to the protection relay is restricted.

### <span id="page-24-0"></span>3.2.2.1 Modbus TCP/IP diagnostic counters

Modbus TCP/IP counters can be viewed via the LHMI path **Monitoring/ Communication/Modbus/MBS0n**.

The counters show the complete Modbus protocol link frames and Modbus errors. The Ethernet communication driver maintains its own counters for lower level communication diagnostics.

| Counter                   | <b>Description</b>                                                                                                    |
|---------------------------|----------------------------------------------------------------------------------------------------|
| <b>Status</b>             | Shows the value "True" if the TCP/IP or serial instance is in use. This means<br>that a Modbus client has connected to the TCP socket and Modbus TCP<br>messages are received regularly at least with a 30 second interval or faster. In<br>all other cases this value shows "False". |
| Reset counters            | True = Reset all diagnostic counters                                                                                                    |
| Received frames           | Total amount of received Modbus frames.                                                                                                    |
| <b>Transmitted frames</b> | Total amount of transmitted Modbus responses.                                                                                                    |
| Transmitted exc A         | Total amount of exception responses 1 and 2. These exception responses<br>usually reveal configuration errors on the Modbus client's side.                                                                                                    |
| Transmitted exc B         | Total amount of exception responses 3. These exceptions reveal the protection<br>relay application level rejections.                                                                                                    |

Table 5: TCP/IP diagnostic counters

The counters are reset when the client makes a TCP socket disconnection or if the TCP socket connection keep alive times out.

Table 6: Common (instance independent) Modbus TCP/IP diagnostic counters

| Counter                  | <b>Description</b>                                                                         |
|--------------------------|--------------------------------------------------------------------------------------------|
| CnReject no sockets      | The amount of connection requests that are rejected due to unavailable TCP<br>sockets.     |
| CnReject<br>unregistered | The amount of connection requests that are rejected since the client is not<br>registered. |

3.3 Supported Modbus function codes

# 3.3.1 Application functions

Table 7: Supported application functions

| <b>Function</b><br>code | Name                         | <b>Description</b>                      |
|-------------------------|------------------------------|-----------------------------------------|
| 01                      | Read coil status             | Reads the status of discrete outputs.   |
| 02                      | Read digital input status    | Reads the status of discrete inputs.    |
| 03                      | Read holding registers       | Reads the contents of output registers. |
| 04                      | Read input registers         | Reads the contents of input registers.  |
|                         | Table continues on next page |                                         |

<span id="page-25-0"></span>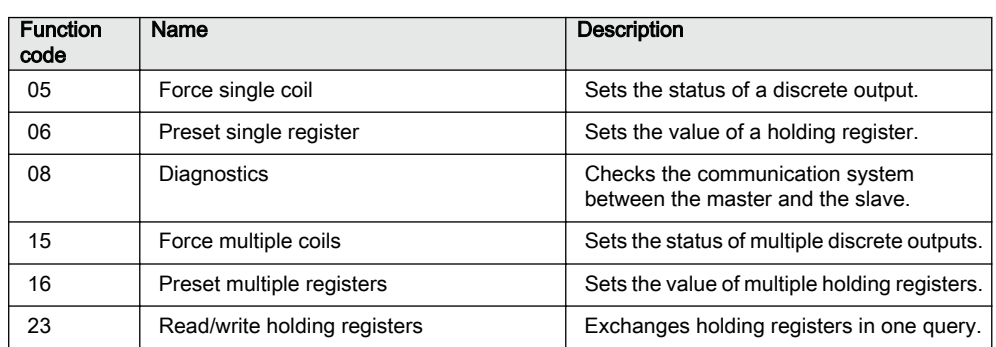

# 3.3.2 Diagnostic functions

The diagnostic functions are only intended for serial communication. However, the serial diagnostic counters can be read, but not reset, via the Modbus TCP/IP interface. The serial line cannot be forced to the listen mode via the Modbus TCP/IP interface.

Table 8: Supported diagnostic subfunctions

| <b>Function</b><br>code | Name                                   | <b>Description</b>                                                                                                    |
|-------------------------|----------------------------------------|----------------------------------------------------------------------------------------------------|
| 00                      | Return query data                      | The data in the query data field is returned<br>(looped back) in the response. The entire<br>response is identical to the query.                                                                                                    |
| 01                      | Restart communication option           | The slaves peripheral port is initialized and<br>restarted and the communication event<br>counters are cleared. Before this, a normal<br>response will be sent provided that the port<br>is not in the listen only mode. If the port is in<br>the listen only mode, no response will be<br>sent. |
| 04                      | Force listen only mode                 | The slave is forced to enter the listen only<br>mode for Modbus communication.                                                                                                    |
| 10                      | Clear counters and diagnostic register | All counters and the diagnostic register are<br>cleared                                                                                                    |
| 11                      | Return bus message count               | The response returns the number of<br>messages in the communication system<br>detected by the slave since its last restart.<br>clear counters operation or power up.                                                                                                    |
| 12                      | Return bus communication error count   | The response returns the number of CRC<br>errors encountered by the slave since its<br>last restart, clear counters operation or<br>power up.                                                                                                    |
| 13                      | Return bus exception error count       | The response returns the number of<br>Modbus exception responses sent by the<br>slave since its last restart, clear counters<br>operation or power up.                                                                                                    |
| 14                      | Return slave message count             | The response returns the number of<br>messages addressed to the slave or<br>broadcast which the slave has processed<br>since its last restart, clear counters<br>operation or power up.                                                                                                    |
|                         | Table continues on next page           |                                                                                                    |

<span id="page-26-0"></span>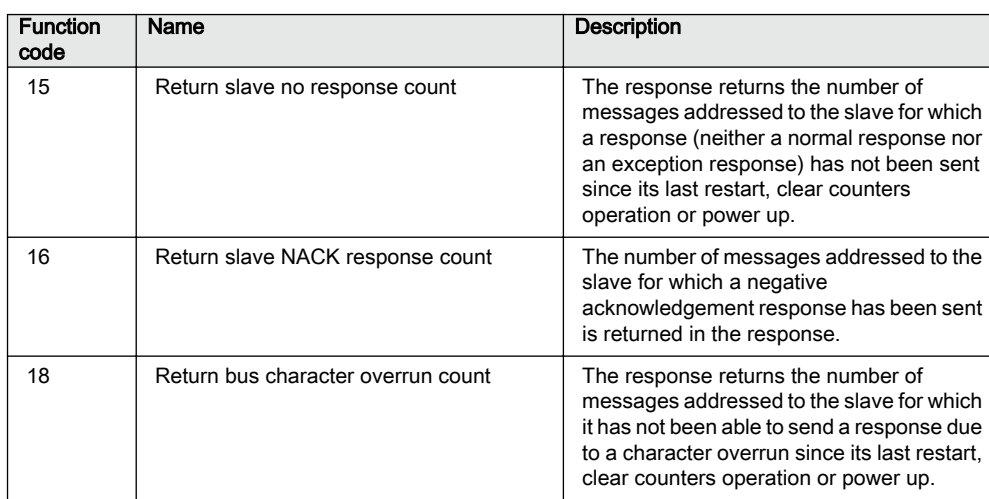

# 3.3.3 Exception codes

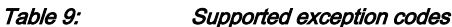

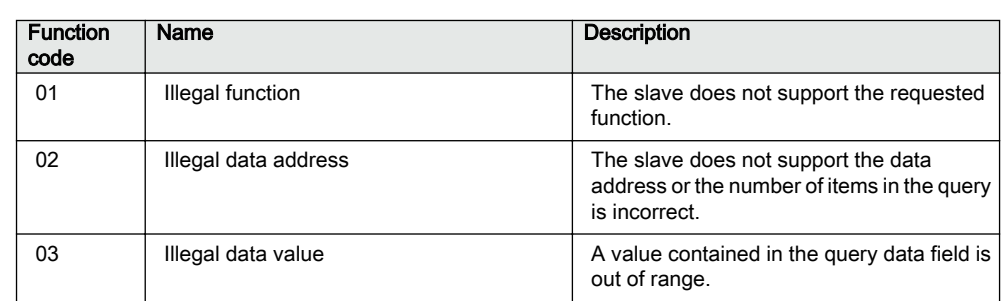

# 3.4 Modbus application data

# 3.4.1 Modbus data objects

The Modbus protocol in the protection relays of this product series is built on top of the internal IEC 61850 data model. Thus, the Modbus application data objects, proprietary events and MCD bits are derived from IEC 61850 data objects and data set reporting. The protection relays have a predefined IEC 61850 data set configuration. In other words, it is predefined which internal data object changes the protection relays detect.

The available Modbus indications in the protection relays of this product series are generally selected from the IEC 61850 indications residing in data sets. Objects that do not reside in any data set are updated to the Modbus database slower. This concerns, for example, some measurand register values. Fast changes in these object values may not be detected or propagated to the Modbus database. However, the latest value of these objects is always found in the Modbus database.

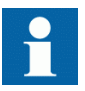

For a list of the available data objects, see the point list manual.

## <span id="page-27-0"></span>3.4.2 Modbus data implementation

The protection relay is internally modeled according to the IEC 61850 standard. The Modbus protocol is implemented on top of this model. However, not all features of the IEC61850 data model are available through the Modbus interface.

The Modbus protocol standard defines one-bit digital data and 16-bit register data as RTU application data alternatives. The protocol does not define exactly how this protocol application data should be used by an protection relay application. The usage depends on the protection relay implementation.

#### Change events and time synchronization

The Modbus standard does not define event reporting or time synchronization procedures. Proprietary solutions are introduced in this protection relay to support these functionalities.

#### Control operations

The Modbus standard defines data types 0X for coils and 4X for holding registers to be used for control operations. This protection relay supports both data types.

Control operations include automatic checking for authorization and local and remote blockings as well as preventing simultaneous controlling by multiple clients.

#### Application data compatibility

This protection relay is designed to operate with a wide range of Modbus masters spanning from industrial PLCs to substation SCADA devices. The application solutions have been chosen to achieve the highest possible level of compatibility with the systems.

- Application data is readable in many different Modbus memory areas. Digital data is readable as bits or packed bits in registers.
- Primarily 16-bit register sizes are used for measurands. 32 bits are used only in some rare cases.
- The measurands can be freely rescaled by the user.
- The proprietary Modbus event buffer can be read in many different ways. A master can continuously read and log change events in real time or, for example, read an N number of latest events on demand.
- Change detection data can be used as an alternative to the event record reading to catch fast indication data transitions between the master scans.
- The Modbus fault record gives a summary of the captured max-min values and protection stages starting and possibly tripping during a fault.
- The addressing of the application data in the documentation and tools follows the so-called Modbus-PLC addressing principle, where the base address 1 is used.

The application data addressing in this protection relay spans between 1 and 9999.

• The Modbus memory-mapped data in the monitoring direction can additionally be reassembled into user-definable registers or bits in a specific UDR memory area. The data can then be scanned also from this area.

# <span id="page-28-0"></span>3.4.3 Data mapping principles

Modbus data is organized sequentially. This is the most efficient organization method since the master normally scans the Modbus data in blocks.

#### 3.4.3.1 Default data organization

The available Modbus data in the protection relay can be mapped to a Modbus location. Whether the available data is mapped or not, the data can be taken into use in the Modbus user-definable area.

A Modbus point that has no premapping does not cause any burden on the protection relay until it is taken into use. The Modbus points that are premapped are constantly cached from the protection relay's application by the stack, regardless of whether the data is read or not.

#### 3.4.3.2 Data in monitoring direction

All data in the monitoring direction is available through the 3X and 4X memory areas.This includes the digital indication data which is also readable in the 1X and 0X areas.

All register structures are located in the 4X area. The address locations of register structures are similar in all protection relays in this product series.

The Modbus data may contain empty bits or registers within the sequential data areas. These bits and registers are intended for possible future expansion. Reading this data does not result in any Mobdus exception response. The value in these bits or registers is always zero.

#### 3.4.3.3 One-bit data mapping

All one-bit data in the protection relay is readable either from the 0X or 1X memory area. The Modbus bit point addresses are similar regardless of the memory area. In addition, the same one-bit data can also be read either from the 3X or the 4X area. In this case, the bit values are packed into 16-bit 3X and 4X registers. The bit locations follow a pattern similar to the 0X and 1X locations.

If a one-bit value is located in the 0X or 1X bit address 2893, the same bit value can also be found in the 3X or 4X register 180 (2893 DIV 16) at bit 13 (2893 MOD 16). This is easier to understand when the address numbers are expressed in the hexadecimal format:  $2893 = 0xBAD$ , where the register  $180 = 0xBA$  and bit  $13 = 0xD$ .

#### <span id="page-29-0"></span>3.4.3.4 Data in control direction

Protection relay controls, set points and acknowledgements are mapped to Modbus 0X data (coils). Coils can only be operated one by one.

Some control bits are packed bits in the 4X control register structures. The 4X control structure contains a password which has to be given before starting control operations.

# 3.4.4 Digital input data

As the indication signals related to protection applications often change rapidly, the Modbus master may not detect all the changes.

#### Momentary position and momentary change detection bits

In this protection relay, indications are shown as two adjacent Modbus bits in the Modbus memory map. The two bits represent the momentary position and the momentary change detection state of the indication.

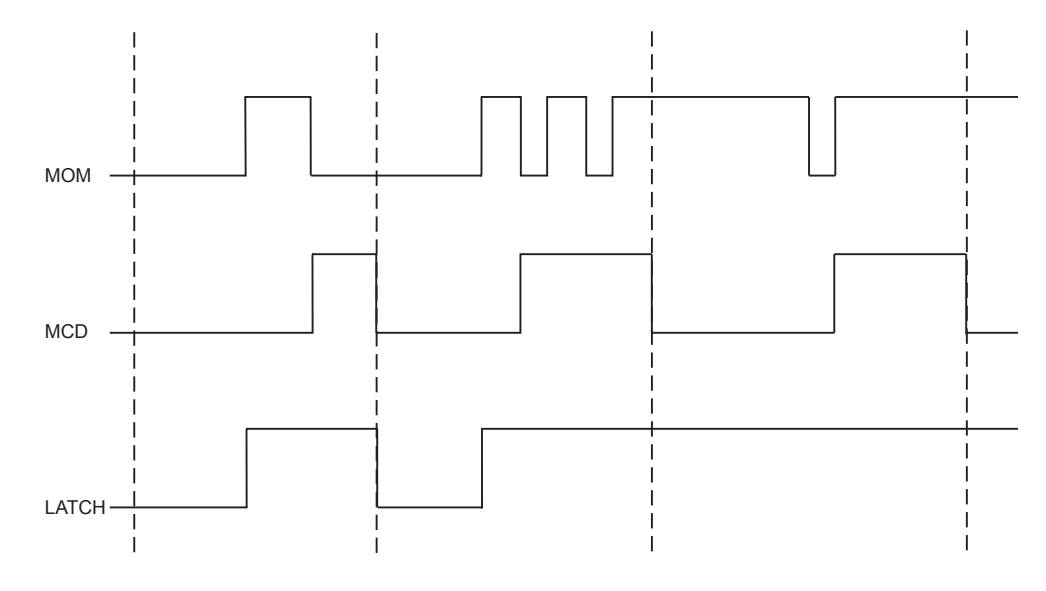

#### Figure 2: Change detection bit

If the momentary value of an indication bit has changed two times or more since the master last read it, the MCD bit is set to one. When the MCD bit has been read, it is reset to zero. Since the indications usually are 1 (active), it is easy to detect an indication activation by combining the MOM and MCD bits using a logical OR operation (MOM+MCD). The momentary position bit and the MCD bit of a certain indication point always occur as pairs in the Modbus memory map. The momentary bit is always located on an even bit address. MCD bit on the next odd bit address.

The MCD bit states are client-dependent. The MCD bit is only reset for the specific Modbus client that reads it. Thus, other Modbus clients may still receive value 1 from the same MCD bit when it is read.

<span id="page-30-0"></span>MOM indication changes are captured in the protection relay's sequential Modbus event buffer. Additionally, the Modbus event buffer provides a time stamp and chronology of indication changes.

#### Latch bit

Some of the digital MOM+MCD points also incorporate a latch bit alternative. The latch bit hides the MOM and MCD bits and instead returns the result of combining the two bits with a logical OR operation. The MOM+MCD bits are generally used for this.

#### 3.4.4.1 Multiple digital inputs mapping

Digital inputs related to two-bit DPC or DPS objects, for instance circuit breaker and disconnectors, have a multiple mapping in the Modbus address space. The objects' open and close bits are coded as MOM+MCD bit pair entities. The MCD bits reveals if the object has changed its position several times since the Modbus master last scanned it. In addition, the open and close bits are also coded using MOM values only, among with a fault bit. The fault bit is set to "1" when the object is in intermediate (00) or faulty (11) position.

| <b>Bits</b>         | <b>Treatment</b> |
|---------------------|------------------|
| Close MOM           | One 2 bit entity |
| Close MCD           |                  |
| Open MOM            | One 2 bit entity |
| Open MCD            |                  |
| ٠                   |                  |
| Close MOM           | One 1 bit entity |
| Open MOM            | One 1 bit entity |
| Faulty position MOM | One 1 bit entity |
| $\cdot$<br>٠        |                  |

Table 10: Bit treatment

The MOM values are identical in each entity. The MCD bit is only reset if the MOM bit in the same entity is read.

#### 3.4.4.2 Digital input configuration

Digital input indications are mirrored on several Modbus memory areas. Indications can be accessed in the Modbus Communication Management tool in PCM600, under tabs:  $1x -$  discrete inputs,  $0x -$  readable/read-only coils,  $3x -$  input registers and  $4x$ holding registers. Digital inputs are read-only objects. Writing to the defined 0x and 4x addresses results in an exception response.

The bit address field shows the 1x and 0x Modbus memory addresses on which the data occur as default. The Modbus register address and bit within the register are shown under the 3x and 4x register views. The address field may also be empty,

<span id="page-31-0"></span>meaning that the object is not located in the Modbus memory at all as default. In any case the indication objects can be taken into use in the user-definable area.

Only active data objects are shown by the Modbus Communication Management tool. This means objects that are available in functions which are at this moment activated in the relay configuration.

| Setting column     | <b>Alternatives</b> | <b>Description</b>                                                                                                    |  |
|--------------------|---------------------|----------------------------------------------------------------------------------------------------|--|
| <b>Bit address</b> | Not adjustable      | The 0x and 1x bit Modbus memory map<br>address where the object resides as default.<br>If the field is empty, the object is not visible in<br>the Modbus memory map as default. The<br>object can always be further mapped into the<br>user-definable area. |  |
| Data category      | None <sup>1</sup>   | Point does not belong to any user-definable<br>data category.                                                                                                    |  |
|                    | 116                 | Point belongs to data category number N. If<br>any object belonging to this category<br>changes its value, bit (N-1) in SSR3 gets<br>value 1. The SSR3 bit value is automatically<br>reset when master reads it.                                            |  |
| Event enable       | Unchecked $1$ )     | No Modbus events generated from this point.                                                                                                    |  |
|                    | Checked             | Modbus event is generated when the value<br>changes. Accurate event time stamp is<br>inherited from IEC 61850 level.                                                                                                    |  |
| Rising edge only   | Unchecked $1$ )     | Modbus event is generated from both value<br>transitions; from 0 to 1 and from 1 to 0.                                                                                                    |  |
|                    | Checked             | Modbus event is generated only from 0 to 1<br>transitions.                                                                                                    |  |

Table 11: Setting columns in the Modbus CMT view

1) Default setting

### 3.4.5 Measurand registers

The Modbus measurands are located in the Modbus register area. The measurands are readable from both 3X and 4X areas from the same register addresses.

The Modbus measurands derive from the protection relay's internal, original IEC 61850 filtered measurand values. Modbus register values in this protection relay are always in integer format. Since the internal IEC 61850 values are often represented as decimal numbers, the Modbus stack needs to scale these values to integer format. Thus, there always exists a scaleFactor and an offset parameter for each Modbus register value. The user can freely configure these parameters with Communication Management tool in PCM600.

The formula for calculating the Modbus register value is:

*Modbus value* =  $(IEC61850Value \times scaleFactor) + Offset$ 

(Equation 1)

The range of the original IEC 61850 value can be seen in the Modbus memory map point list.

All frequently updated data are readable from a sequential data area. Additionally, there is a separate sequential data area for measurands and counters with a slow update rate.

#### <span id="page-32-0"></span>3.4.5.1 Register value update

The Modbus register values can be updated in three ways. For most registers, the update method is predefined and fixed.

- 1. The most common method is updating through the internal relay event change detection. When an analog value is changed, it is detected by the protection relay and sent spontaneously to, for example, the IEC 61850 clients. This same value is also cached in the Modbus database and made visible for the Modbus clients. Most process values related to current and voltage measurements are mapped this way.
- 2. Some Modbus register values are mapped from the protection relay objects that are not part of the protection relay change detection. These values are automatically scanned in the background by the Modbus stack. The Modbus database cache is updated with a new value when a change is noticed. Most diagnostics and demand values are mapped this way.
- 3. A few Modbus register values are available so that the Modbus stack directly reads the momentary value of the mapped source object. These values are never cached in the Modbus database. They are only fetched from the source object at the time of the Modbus client reading. Most registrations are mapped this way.

The Modbus data is derived from the internal IEC 61850 data model. The data model has a predefined choice of objects which are subject to the internal relay change detection, that is, the default IEC 61850 dataset. Since the requirements are that all object changes should be noticed within 1...2 ms, the number of objects in this dataset is limited by the CPU resources.

Methods 1 and 2 can be used regardless of whether the Modbus stack is integrated on the same hardware as the application or not. Since data is always returned from the Modbus cache, the response time is very fast and constant.

Method 3 can only be used if the Modbus stack is integrated on the same hardware as the application. Several of these object types may be included in a Modbus scan. Since all these Modbus registers must be fetched separately from the protection relay's source objects, the assembly of the response message may take a longer time, thus prolonging the response time.

#### 3.4.5.2 Primary and per-unit values

Measurands originating from CT or VT measurements can be obtained from the protection relay in two ways. They can be viewed either as primary values or as perunit values.

<span id="page-33-0"></span>The primary values are represented internally as decimal numbers. The primary units are [A] for current and [kV] for voltage. The internal representation of the per-unit values is always 1.0 at nominal current or voltage. A typical range for a per-unit value is 0.00...40.00, that is 0 to 40 times nominal. With CMT the user can select how these values are presented in the Modbus register. It may be necessary to upscale or downscale the primary values to fit the register's 16 bit integer value. The register's scaleFactor and offset parameters can be used for this purpose. As a default, this protection relay shows per-unit values multiplied with the scaleFactor 1000.

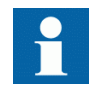

If the primary value representation is selected but no CT or VT ratio parameters are configured in the protection relay, the Modbus values remain as per-unit values. Check the protection relay configuration to find out the CT or VT ratio being used.

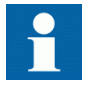

If scaling of primary values is used, the protection relay must be rebooted if the CT/VT ratio settings are changed. Otherwise, Modbus continues using the old CT/VT settings in its internal scaling algorithms.

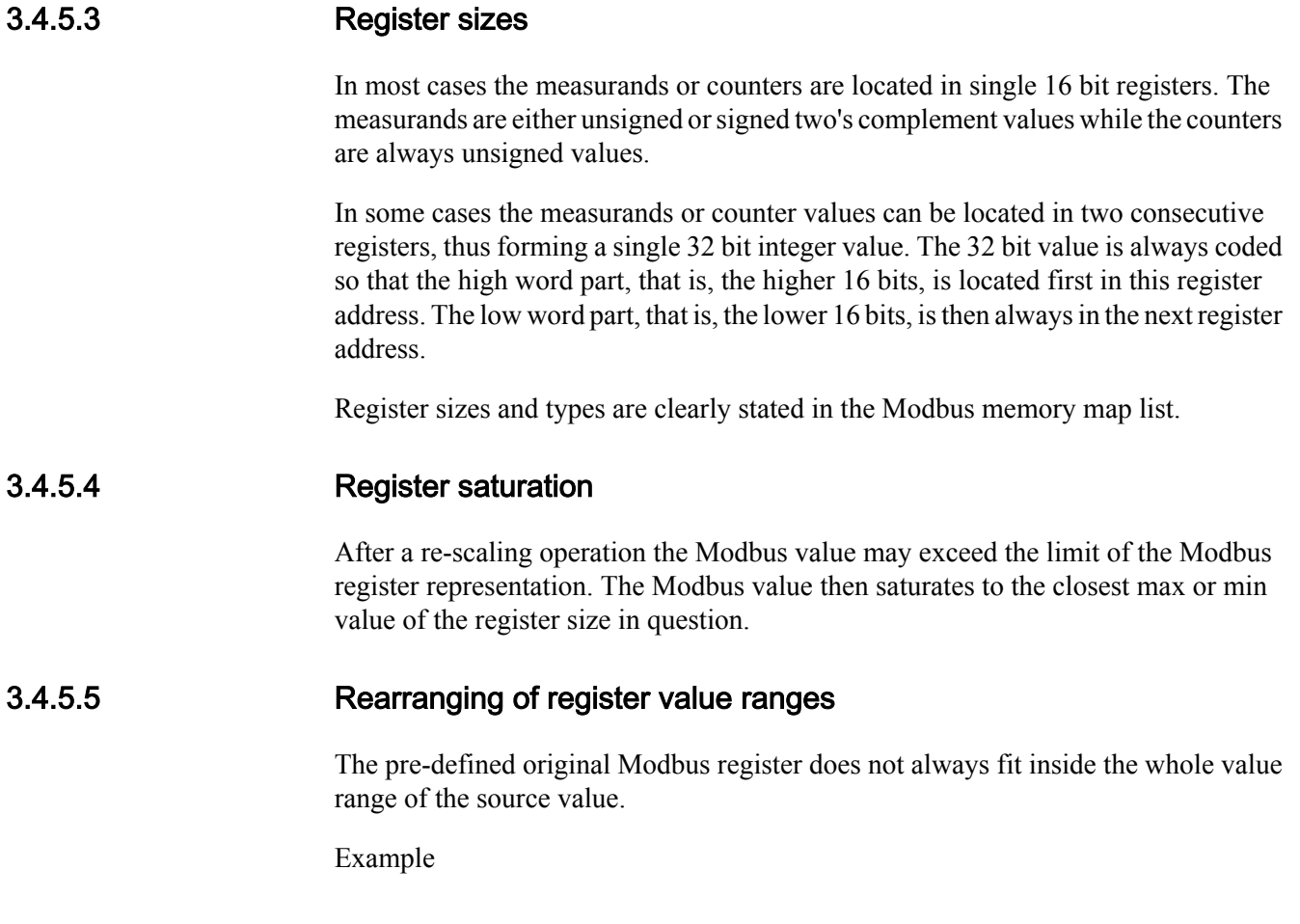

<span id="page-34-0"></span>A counter in the motor protection relay shows the running hours of the motor. The original system counter value has a range of 0…999999 hours. For Modbus, a 16-bit unsigned register is defined for this value. The default scale factor for this modbus register is defined as x1.

The value range for the 16-bit register is only 0…65535. This means that when the original counter reaches 65535 hours (about seven and half years), the Modbus value saturates (remains locked) at 65535.

There are several ways to overcome this problem.

- It is always possible to assign the Modbus register value to a 32-bit user-definable register. Even when the original register saturates at 65535, the user-definable register continues calculating upwards from this value.
- Rescaling can also be applied on measurands and Modbus counter (integer) values. The original Modbus value can be edited to show full hours, tens of hours or days.
	- If the source hour value is divided by 10, the Modbus value shows tens of hours. This accuracy might be sufficient in many cases. Maximum Modbus register value 65535 would then actually mean 655350 hours, or approximately 75 years. Here the scale factor for Modbus registers is given as a multiplicand. Division by 10 is thus same as multiplying it by 0.1
	- If the source hour value is divided by 24, the Modbus value shows the number of days. Division by 24 is same as multiplying by 0.04167.

#### 3.4.5.6 Time of update

Some Modbus values may have a time structure attached to their values in the Modbus memory map. This is often the case with demand measurement values. The time structure shows the time when the value was last updated.

| <b>Address</b> | Register                    | Values                                       | Comment                            |
|----------------|-----------------------------|----------------------------------------------|------------------------------------|
| N              | TimeStamp<br>(Year, Month)  |                                              | High byte:year, low<br>byte:month  |
| $N+1$          | TimeStamp (Day, Hour)       |                                              | High byte:day, low<br>byte:hour    |
| $N+2$          | TimeStamp (Min,Sec)         |                                              | High byte:min, low<br>byte:seconds |
| $N+3$          | TimeStamp<br>(Milliseconds) |                                              | Word: milliseconds                 |
| $N+4$          | Time quality                | See the table about<br>time quality register |                                    |

Table 12: Time structure data

<span id="page-35-0"></span>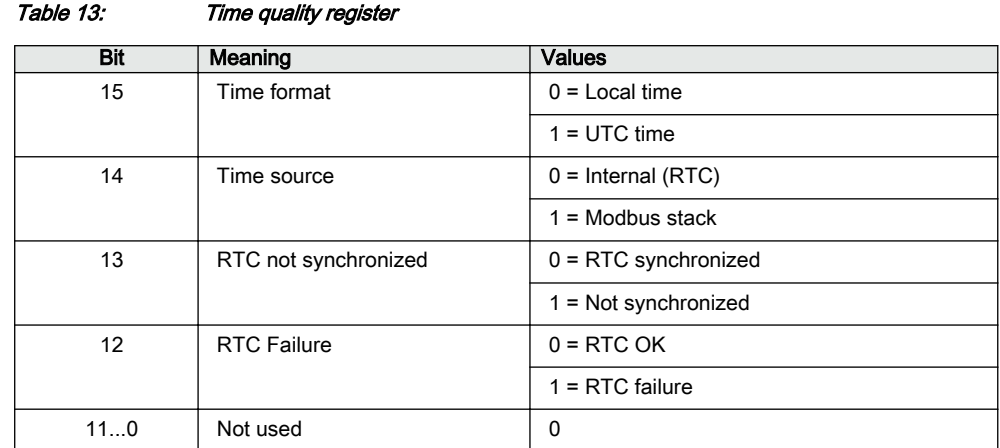

#### 3.4.5.7 Register configuration

Measurand registers are mirrored on both 3x and 4x Modbus register areas. Registers can be accessed in the Modbus Communication Management tool in PCM600, under tabs:  $3x$  – input registers and  $4x$  – holding registers.

Register values are received from the IEC 61850 system level in two formats. Measurands are usually received as floating point values and counters as integer values. The Modbus register values are always presented as integer values. To make the source floating point value decimals visible in the Modbus register, the received IEC 61850 value can be multiplied with, for example, values 10, 100 or 1000. The Modbus register rounds the integer part and truncates all decimals that are left in the source value.

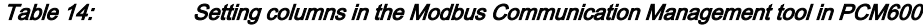

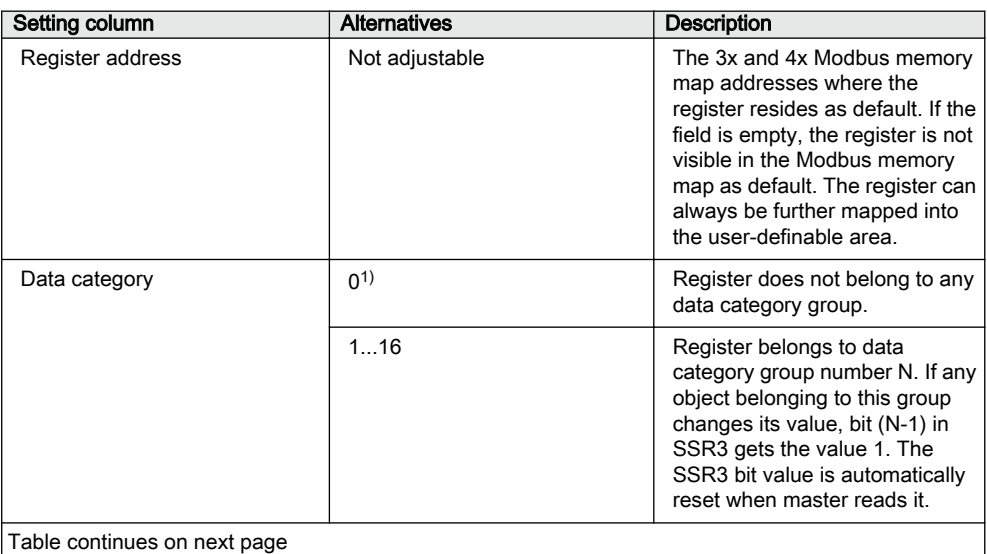
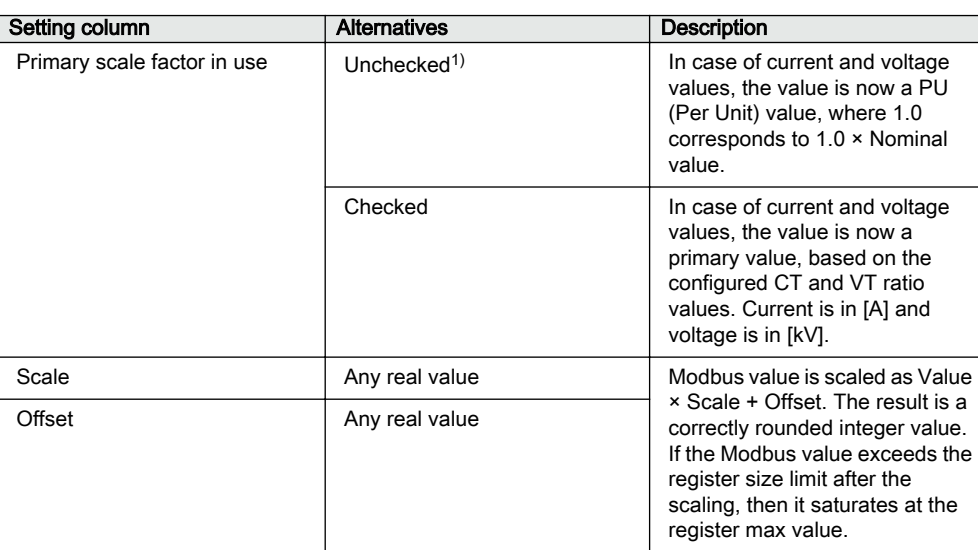

1) Default setting

The *Primary scale factor in use* setting has a meaning only for values that are related to current or voltage measurements. Usually the check box should be visible only for these kinds of values. In case the setting occurs for another type of value, it does not affect the source value.

The primary scale factor setting cannot be applied afterwards in the user-definable register. The setting must be done at the source register value, and the UDR setting *Scale value format* must be configured as "Regular Modbus register value".

### 3.4.6 Control operations

The protection relay's outputs can be controlled either through the 0X coil objects or 4X holding register control structures. See the Modbus control objects' memory map for the available control objects.

The control objects in this protection relay are either single point or double point control objects.

### Single point control object output types

Single point control objects can be either pulse outputs or persistent outputs.

The Modbus client should only write "1" to the pulse outputs. This write operation activates the control operation and there is no need for the Modbus client to write "0" to the object. However, writing "0" is not forbidden. The result is that nothing happens to the control object.

The Modbus client can write both "1" and "0" to the persistent outputs. Therefore, the persistent outputs have two defined levels: "0" and "1".

Most of the outputs in this protection relay are pulse outputs.

### Double point control operation modes on IEC 61850 level

This protection relay supports two control models: direct-operate and select-beforeoperate. The IEC 61850 single point control objects in this protection relay are of direct-operate type. The IEC 61850 double point control objects can be configured either into the direct-operate or select-before-operate mode.

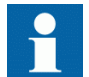

An IEC 61850 double point output cannot support both direct-operate and select-before-operate modes at the same time.

### Double point control operations on Modbus level

The double point select-before-operate mode is usually used for the circuit breaker operations. Modbus incorporates a 30-second fixed select time-out on protocol level. Four controllable objects exist on the Modbus level.

- Select open
- Select close
- Cancel selection
- Operate (=execute) selection

Direct operate of a double point object consists of two controllable objects.

- Direct open (writing the value "1" opens the circuit breaker)
- Direct close (writing the value "1" closes the circuit breaker)

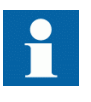

Direct operate of a double point object is always possible over Modbus. In addition, select-before-operate control is possible if the controllable object's control model is set to "sbo-with-enhancedsecurity."

### 3.4.6.1 Control functions

Generally, output objects are controlled one at a time. The protection relay accepts only functions 05 (force single coil) and 15 (force multiple coils), when the 0X coils control structure is used for control operation.

Only one control bit can be operated at a time when the 4X control structures are used.

### Exception codes

Only a few exception code alternatives exist for the write coil and write register requests in Modbus:

- $\bullet$  01 = illegal function
- $02 =$ illegal address
- $\cdot$  03 = illegal value

The exception code 03 is also returned if a command operation is rejected due to other internal reasons. An additional internal reason code for the exception, can be found in the SSR6 register after the command operation.

Internal control rejection reasons with coils may be, for example:

- The client has no write authority.
- The protection relay is in local or OFF state.
- The control operation is already reserved by another client and thus blocked.

If a positive acknowledgement is returned, the control command has been initiated by the protection relay.

### 3.4.6.2 Control operations through 4X register structures

The control outputs can be operated through the control structures in the 4X register area. This means that the control output is also located as a bit within the value and bit mask registers of the 4X control structure. Although usually less, there may be up to eight control structures defined in the protection relay.

The control structure operations can be controlled with passwords. As a default, no passwords exist for the structures. Any four character ASCII string can be used as a password. The password string "\*\*\*\*" with four asterisks, that is ASCII code 42, indicates that a password is not used.

| Location     | Meaning                                        |
|--------------|------------------------------------------------|
| 4x Reg N     | Execute register                               |
| $4x$ Reg N+1 | Password register 1 high, two ASCII characters |
| $4x$ Reg N+2 | Password register 2 low, two ASCII characters  |
| $4x$ Reg N+3 | Value register                                 |
| $4x$ Reg N+4 | Bitmask register                               |

Table 15: Single control structure

With the control operations the client must assemble the control structure register values and write them into the protection relay.

### **Execute register**

The control step is executed when value "1" is written into this register.

### **Password register 1**

If a password is defined, the first two ASCII characters of the four character password are written into this register: the first character into the higher byte and the second character into the lower byte of the register. If no password is defined for the control structure, this register is not checked by the protection relay.

For example, having 'ab' as the first two characters of the password, the correct register value to be written by the master is derived the following way: 'ab' =  $0 \times 610 \times 62$  (hex)  $= 0110000101100010$  (bin) = 24930 (Int16).

### **Password register 2**

If a password is defined, the last two ASCII characters of the four character password are written into this register: the third character into the higher byte and the fourth character into the lower byte of the register. If no password is defined for the control structure, this register is not checked by the protection relay.

For example, having 'cd' as the last two characters of the password, the correct register value to be written by the master is derived the following way: 'cd' =  $0 \times 63$  0 $\times 64$  (hex)  $= 01100011$  01100100 (bin) = 25444 (Int16).

### **Value register**

Set the register bit corresponding to the output to the proper write value. For pulse type outputs the value is always "1".

### **Bitmask register**

Set the register bit corresponding to the object to be operated to "1". All other bits must be set to zero.

### Control structure register assembling order

The Modbus client can assemble all the control structure registers and write them in one multiple registers write function 16 request.

The Modbus client can also write the registers in several separate transactions or even one by one using registers write function 06. The execute register has to be written last and no more than 15 seconds may occur between the separate register writes. The control structure operation will time out after 15 seconds after the last register write.

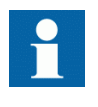

If several clients are allowed to perform control operations simultaneously, this method should not be used by more than one of the multiple clients in question.

### Exception codes

Only a few exception code alternatives exist for control structures:

- $\bullet$  01 = illegal function
- $02 =$ illegal address
- $\cdot$  03 = illegal value

The exception code 03 is also returned if a command operation is rejected due to other internal reasons. An additional internal reason code for the exception, can be found in the SSR6 register after the command operation.

The primary internal rejection reasons for control structure write operations may be for example:

- The Modbus control structure write has timed out (15 sec).
- The client has no write authority.
- The protection relay is in the local or OFF state.
- The control operation is blocked, that means already reserved, by another client.

If a positive acknowledgement is returned, the control command has been initiated inside the protection relay.

### 3.4.6.3 Additional control operation features

### Normal or enhanced security operations

Control objects on protection relay system level (IEC 61850 level) always follow a control model. Control model alternatives are referred to as normal-security or enhanced-security. Some control objects has a fixed control model. Other objects' control models are configurable. On Modbus level this means:

### Normal security object

- Positive confirmation means that the control has been activated and the application behind the control point has performed successfully.
- Exception 03 response from a normal-security object means that either the control is not activated, or the control is activated, but the application behind the control point does not perform successfully.

### Enhanced security object

- Positive confirmation means that control has been activated. The application behind the control point has started, but has not yet finished. SSR6 state is set into 'In progress'.
- Exception 03 response means that the control is not activated. SSR6 reason code is updated.

After a positive confirmation, SSR6 state is set to 'Ready' when the application control eventually is terminated. SSR6 reason code is updated with either a positive or a negative reason code.

### Impact on master's logic

Only one control sequence can be performed at a time by the protection relay. A new Modbus control command cannot be accepted by the protection relay after an enhanced security object control, until the SSR6 state is set to 'Ready'.

Enhanced security objects are in practice always Double Point objects. For example, in the case of a control made to a motor-controlled disconnector, the control sequence lasts 10 seconds. Master can monitor the command progress.

- By polling the SSR6 register and examine the state bits. Control can be in state 'In progress' for 10 seconds.
- Double Point object .stSeld attribute is set to '1' while the control operation is in progress. This also lasts for 10 seconds.
- The control should result in some input data eventually changing position. This input data could be monitored to determine that the control operation is over. This should also take 10 seconds.

### 3.4.6.4 Control bit configuration

Control bits are write-only coil (0x) data. In addition, some of the control bits are assigned in parallel to holding register (4x) control structures.

Control bits can be accessed in the Modbus Communication Management tool in PCM600, under the tab:  $0x - \text{writable coils}$ .

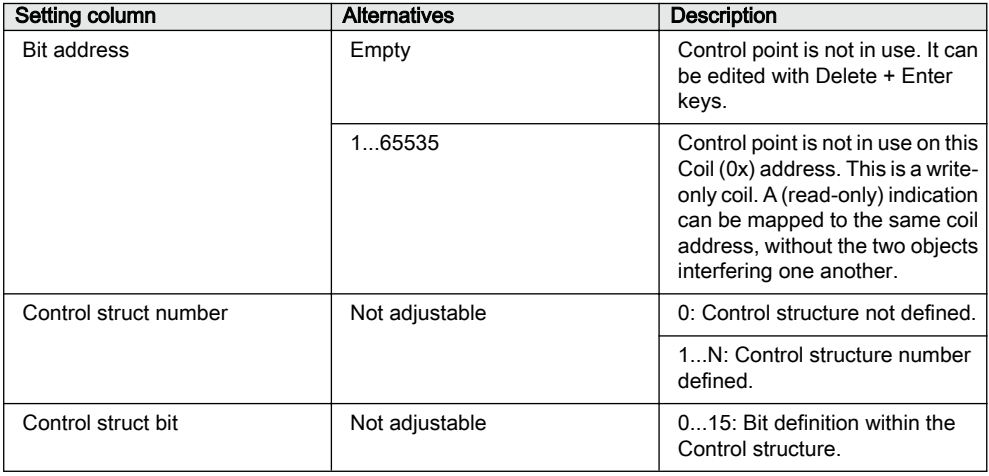

### Table 16: Control bits

The bit address is configurable. It is also possible to completely remove a control point from the Modbus 0x memory map by first deleting the address and then pressing ENTER.

Modbus controls have been defined for all controllable switchgear and generic control functions. The easiest way to prevent unwanted remote operations is to remove the

control points from the memory map. Generic control points might be in use for internal purposes by the relay configuration. In such case effects can be harmful if the same points are simultaneously written from the communication.

The Modbus controllable write-only coil point definitions are separated from the readonly coil point definitions. It is possible to define a write-only object X and a read-only object Y to the same 0x coil bit address Z. While this may be a violation of the 0x Modbus area intention in some cases, it is safe from the relay's point of view. It means that reading of 0x coil address Z returns the value of object Y, and writing to 0x coil address Z activates the object X.

In the configuration example, a physical output on coil address 100 needs to be controlled. The state of the physical output should be readable from the same coil address 100.

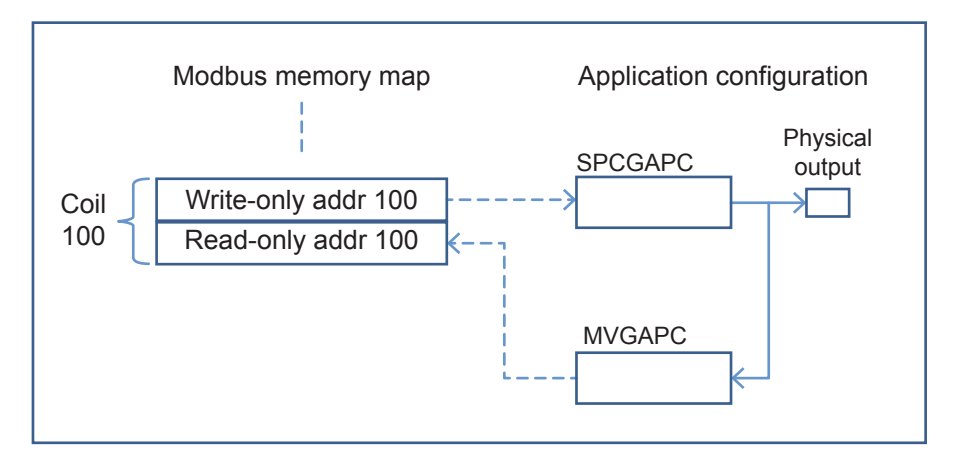

Figure 3: Write and read coil example

The state of the physical output is wired to an MVGAPC input. The MVGAPC "Momonly" signal alternative is chosen for the Modbus indication. The MVGAPC userdefinable address is configured as 100. SPCGAPC output is wired to the physical output. The writable coil address is also adjusted to 100. Alternatively, the physical output state (XGGIO) Modbus signal could be mapped to coil address 100. However, this signal contains also the MCD bit, so the indication would then cover two coil addresses, 100 and 101.

### 3.4.7 System status registers

The Modbus SSRx 16 bit system status registers are located at the beginning of the regular Modbus map at addresses 40128...40133. The regular Modbus map starts from register location 128. See the Modbus memory map for the actual locations of SSRx registers. The SSRx registers can also be read from the 3X register area from corresponding register addresses.

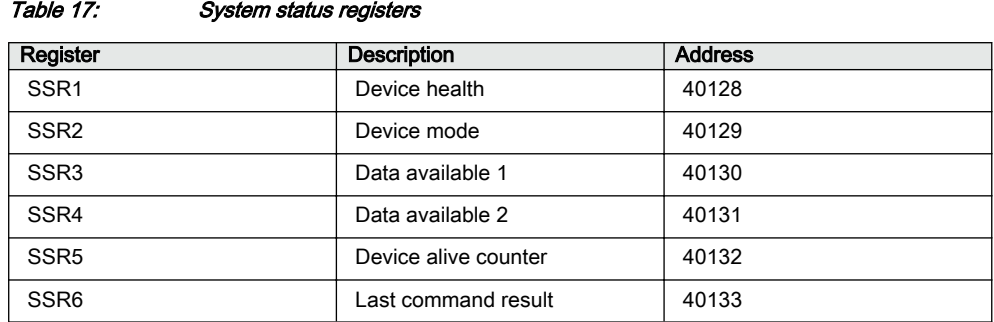

### 3.4.7.1 SSR1

The device health SSR1 register is located at address 40128. The bits in SSR1 are common for all Modbus clients. The bits in SSR1 give an overview of the protection relay's health. If a specific bit in this register is "1", it signifies a warning or an error in the hardware entity in question.

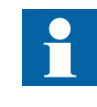

More specific warning and error codes can be read from elsewhere in the Modbus memory. See the Modbus memory map for these register **locations** 

### Table 18: 16-bit SSR1 register

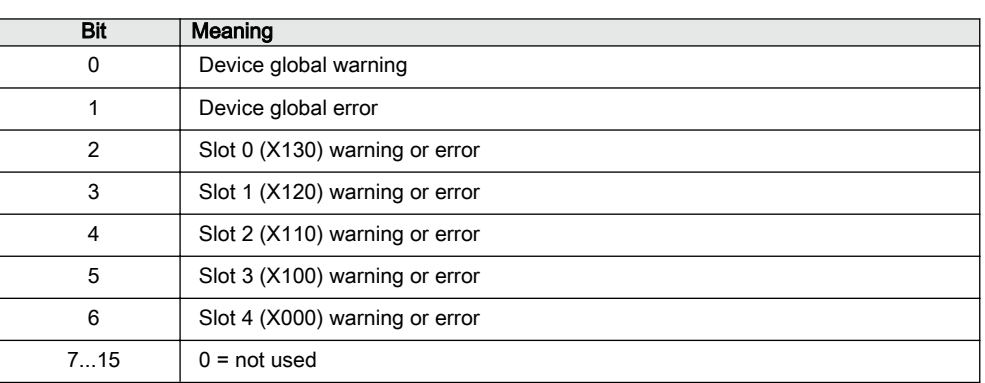

### 3.4.7.2 SSR2

The device mode SSR2 register is located at address 40129. The bit values in SSR2 are common for all Modbus clients. The bits give an overview of the protection relay's mode. For example, bit 6 is activated if the protection relay's configured time synchronization source is lost.

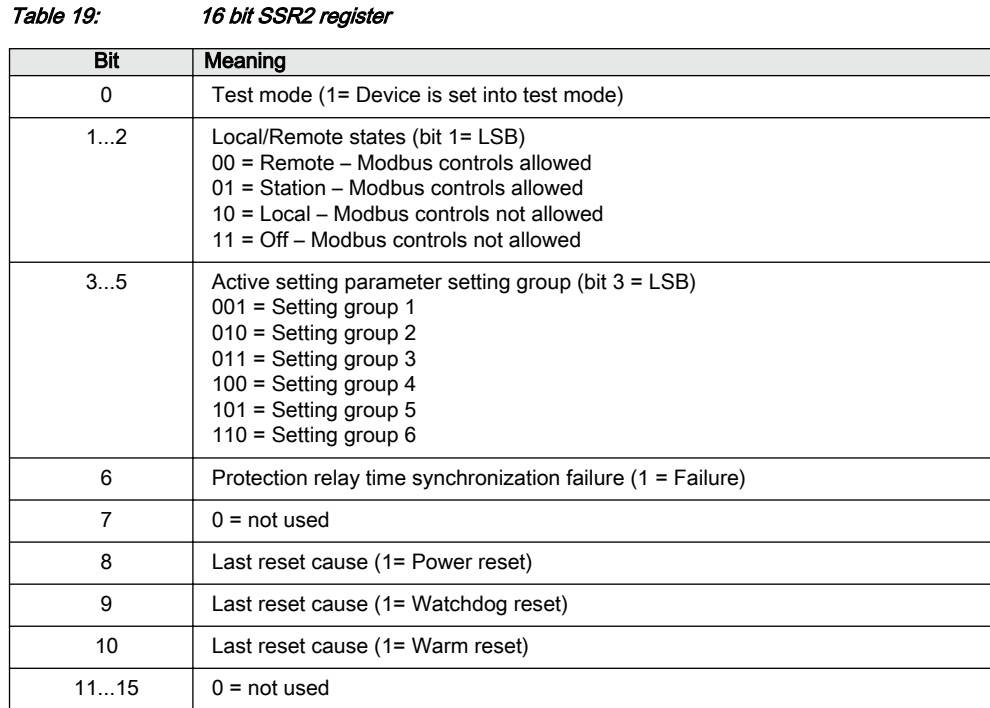

### 3.4.7.3 SSR3

The data available 1 SSR3 register is located at address 40130. The bit values in the SSR3 register are Modbus client dependent.

Bits 0 and 1 are set to "1" as long as the client in question has not read out the available Modbus event or fault records.

Bit 4 is set to "1" if any momentary bit has been updated in the Modbus memory map. The bit is reset when the client reads the register.

Bit 5 is set to "1" if any MCD bit has been set in the Modbus memory map. The bit is reset when the client reads the register.

Bit 6 is set to "1" to indicate the device restart. The bit is reset when the client reads this register.

Bit 8 is set to "1" when an event record has been loaded into registers 49252...49262. The bit is reset when the client writes the reset code 4 to the event record selection register 49251.

Bit 9 is set to "1" when a fault record has been loaded into registers starting from 49402. The bit is reset when the client writes the reset code 4 to the fault record selection register 49401.

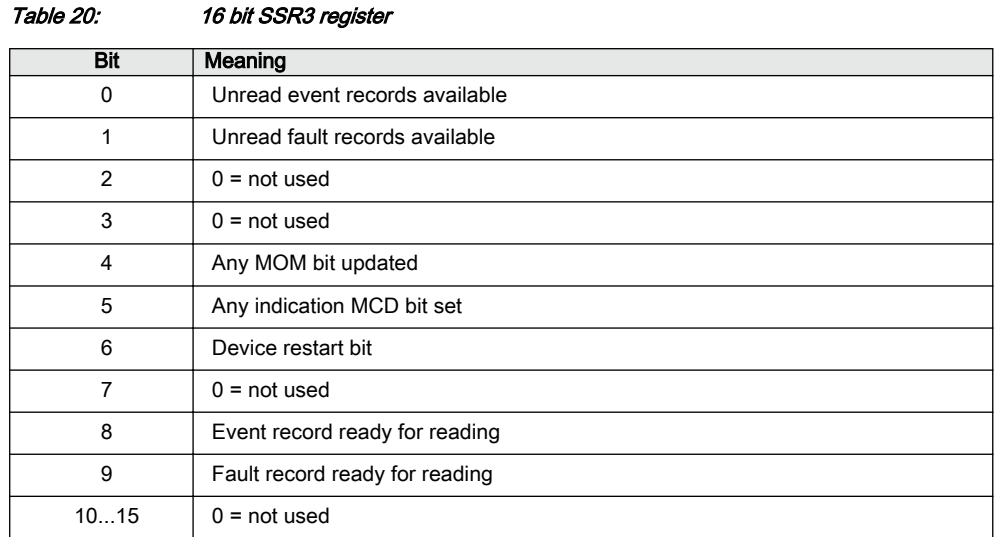

# 3.4.7.4 SSR4

The data available in SSR4 register is located at address 40131. The bit values in SSR4 are Modbus client dependent.

Bits 0...15 in the SSR4 registers correspond to different data categories in the regular Modbus memory map. Bit 0 corresponds to data category 1, bit 1 to data category 2 and so on.

If a bit is set to "1", some data belonging to the category in question has changed since the client last scanned the register. The SSR4 bit or bits are cleared when the register is read.

The data category number for each Modbus data is shown in the Modbus memory map. The meaning of the category number is available in a separate table. If the data have not been assigned to any category, the data category number for that data is set to "0". The data category number is freely configurable with Communication Management tool in PCM600. The table below is an example of how the categories can be divided.

| Bit                          | Meaning                    | Data category                        |  |
|------------------------------|----------------------------|--------------------------------------|--|
| 0                            | Data in category 1 changed | $1 =$ Physical inputs                |  |
| 1                            | Data in category 2 changed | 1 = Protection function start/trip   |  |
| $\overline{2}$               | Data in category 3 changed | $1 = LED$ Alarm                      |  |
| 3                            | Data in category 4 changed | 1 = New disturbance record available |  |
| 4                            | Data in category 5 changed | $1 =$ New demand values              |  |
| 5                            | Data in category 6 changed | $1 =$ New peak demand values         |  |
| 6                            | Data in category 7 changed | 0                                    |  |
| 7                            | Data in category 8 changed | 0                                    |  |
| Table continues on next page |                            |                                      |  |

Table 21: 16 bit SSR4 register

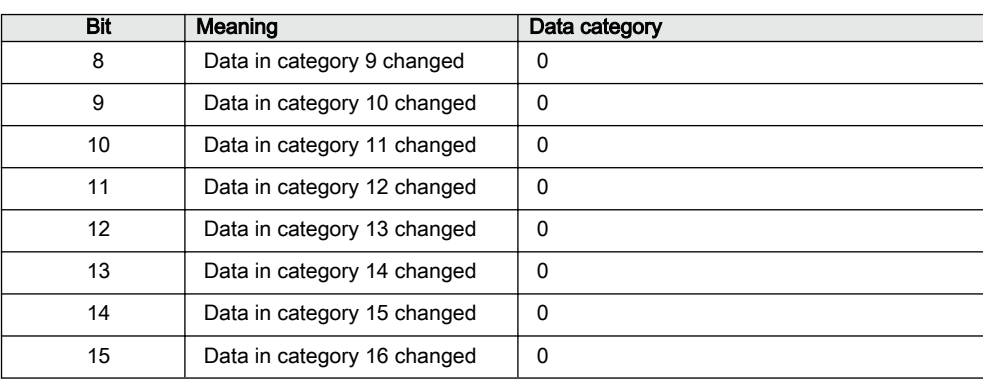

### 3.4.7.5 SSR5

The device alive counter SSR5 register is located at address 40132. SSR5 simply counts upwards from 0 to 65535 and then starts over. The meaning of this register is to assure that the device is actually operating.

### 3.4.7.6 SSR6

The last command result SSR6 register is located at address 40133. This client dependent SSR6 register shows the result of a specific client's last write attempt. This is especially useful if the exception code 03 appears or if the command initiates a secured control operation. The client will only see its own results, not the results of other clients. A client with no write authority will receive a 0x0000 value response when reading this register.

### Table 22: 16 bit SSR6 register

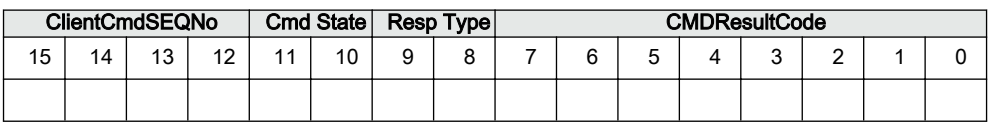

### **ClientCmdSEQNo**

Counts the client's control operations from 0000...1111, that is 0...15, and then starts over.

### **CmdState**

 $00 =$  No write command has ever been issued by this client

- $01$  = Command in progress
- $11$  = Response Ready

### **RespType**

01 = Unsecured control response

### $10 =$  Secured control response

11 = Modbus 03 exception response valid. CMDResultCode is in this case 0. The reason for the 03 exception is an invalid written value.

| , , ,,,,,,,,,,,,,, | ,,,,,,,,,,,,,,,,,,,                             |
|--------------------|-------------------------------------------------|
| Code               | Meaning                                         |
| 0                  | OK                                              |
| 201                | Device in local mode                            |
| 202                | Control operation reserved by another client    |
| 203                | Select-timeout or Execute/Cancel without select |
| 204                | Control operation internally blocked            |
| 205                | Control operation timed out                     |
| 250                | Other reason                                    |

Table 23: CMDResultCode

### 3.4.8 User-definable data

There can be several reasons for defining UD data. For example, the user may want to repack a limited amount of important data into sequential addresses and thereafter only scan this smaller set of data. Especially with serial links, this saves bandwidth and improves response times.

User-definable register can be used if more advanced rescaling and re-manipulating of the regular Modbus register is needed. Many of these features are defined for retrofit purposes and are not needed for normal installations. Some rescaling features are redundant at the moment.

### 3.4.8.1 User definable registers

The Modbus register areas 3X and 4X from 1 to 127 can be compiled freely by the user. Almost any regular register data in the Modbus memory map can be made to appear as a register copy in this UDR memory area. The regular Modbus source register is not moved away from its original location and thus it can be read also from the original location.

### 3.4.8.2 User definable bits

The Modbus bit address areas 0X and 1X from bit 16 to 2047 can be freely compiled by the user. Almost any regular bit data in the Modbus memory map can be made to appear as a bit data copy in this UDB memory area. The regular Modbus source bit data are not moved away from their original location and thus they can be read also from the original location.

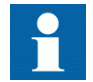

The bit 16 is the first valid bit address in the address space because the register and bit addresses overlap and the register addresses start from the register location 1. The bit address 16 is the same as register 1, bit 0.

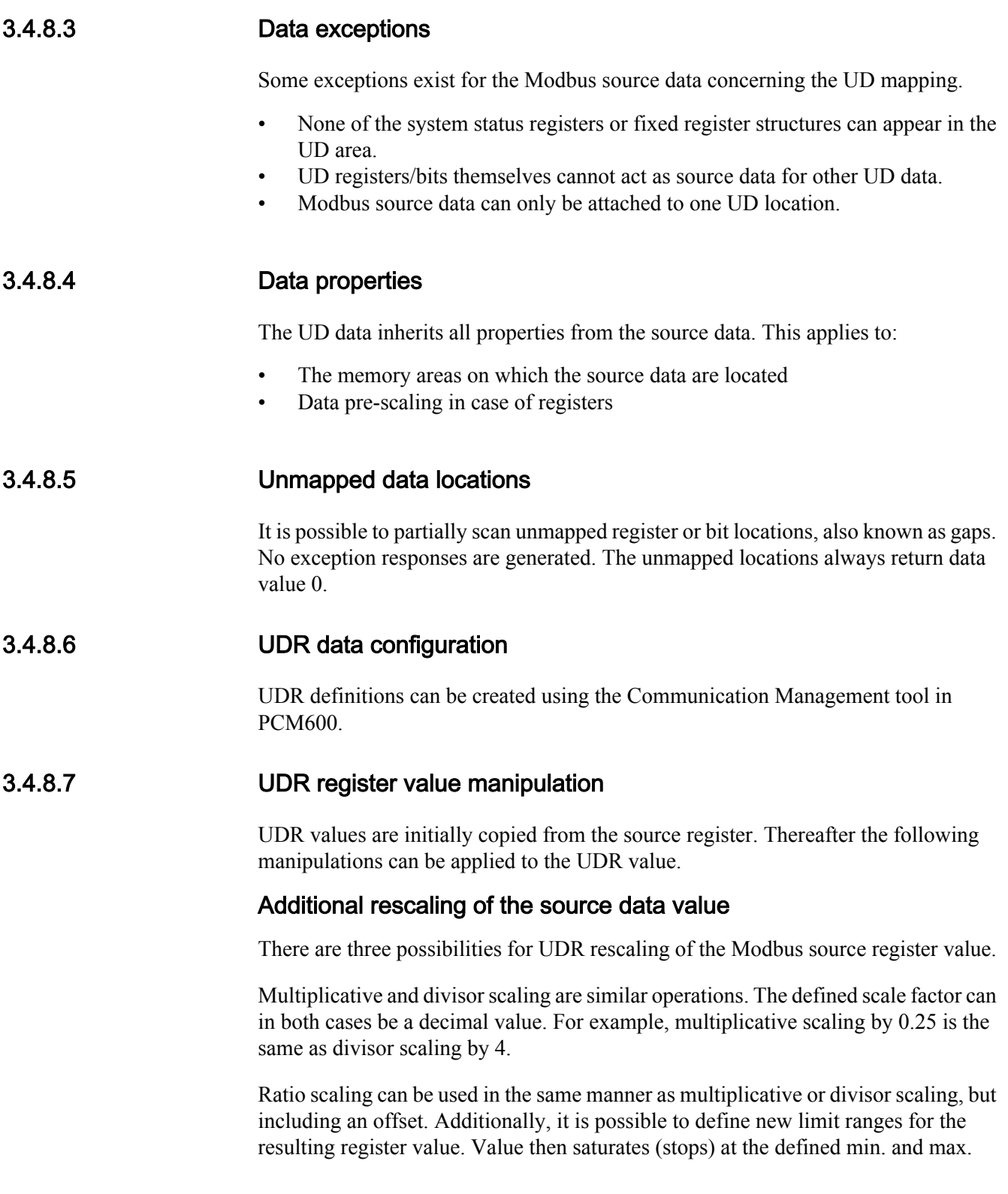

values. This may be needed for retrofit purposes, in case the relay value must emulate exactly the same value range as the value from the replaced unit.

For multiplicative and divisor scaling, the register value always saturates at the min. and max. values for the register type in question. The value does not roll over.

### Swapping high and low words within a 32-bit register

32-bit registers do not exist in the Modbus standard. A 32-bit register consists of two consecutive 16-bit registers that together form the 32-bit value. There is no official definition for the low-high word order in a 32-bit register. Most vendors, including this relay, use the order high-low (high word on lower address) as default. In case the word order would be incorrect, for example in a retrofit case, it is possible to change it.

### Specific retrofit UDR manipulations

- Swapping of the byte order within a register word
- Redefining the register bit size. Less than 16 bits are used for the value. The used bits can additionally be left or right justified within the register, that is, they can appear on either the most significant or least significant side of the register.

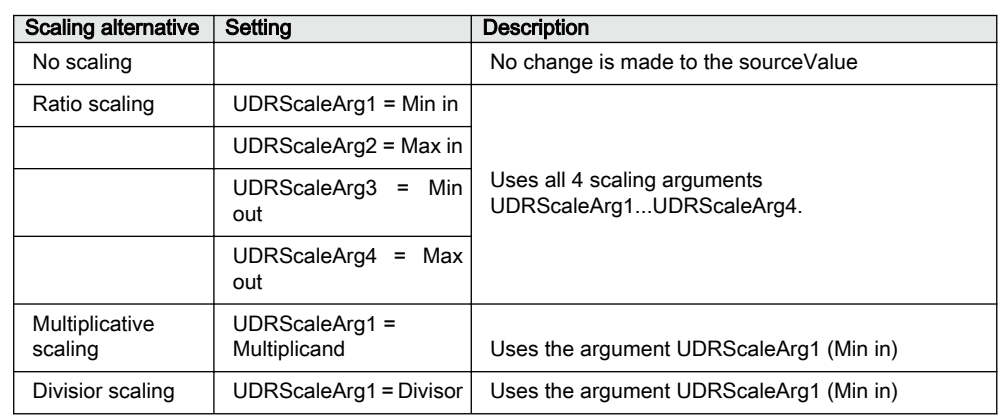

### Table 24: UDR scaling alternatives

### **Ratio scaling Operation**

The sourceValue is to be checked for saturation. If it is less than Min in, the UDR result value is equal to Min out. If it is greater than Max in, the UDR result value is Max out. Otherwise the UDR result value is calculated as

- $X = (MaxOut-MinOut)/(MaxIn-MinIn)$
- UDR\_ResultValue =  $X \times$  sourceValue + (MinOut  $X \times$  MinIn)

### **Multiplicative scaling Operation**

UDR resultValue = sourceValue  $\times$  multiplicand

### **Divisior scaling Operation**

UDR resultValue = sourceValue/Divisor

### 3.4.8.8 UDR register configuration

UDR registers are read-only registers mirrored both on input register (3x) and holding register (4x) areas. After adding a Modbus register value into the user-definable memory area, it is possible to leave it in exactly the same format as the source Modbus value. Alternatively, it is possible to change the user-definable value outlook to better suit the Modbus master.

The UDR value configuration can be divided in three parts.

- Initial properties. Redefine the user-definable register type and how the Modbus value source is retrieved.
- Rescaling. Applies a new scaling to the UDR value.
- Presentation. Modifies the presentation of the UDR value. These modifications are only needed for special retrofit cases.

Columns in the tool do not necessary appear in the same order as in the table.

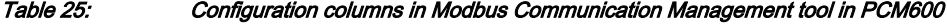

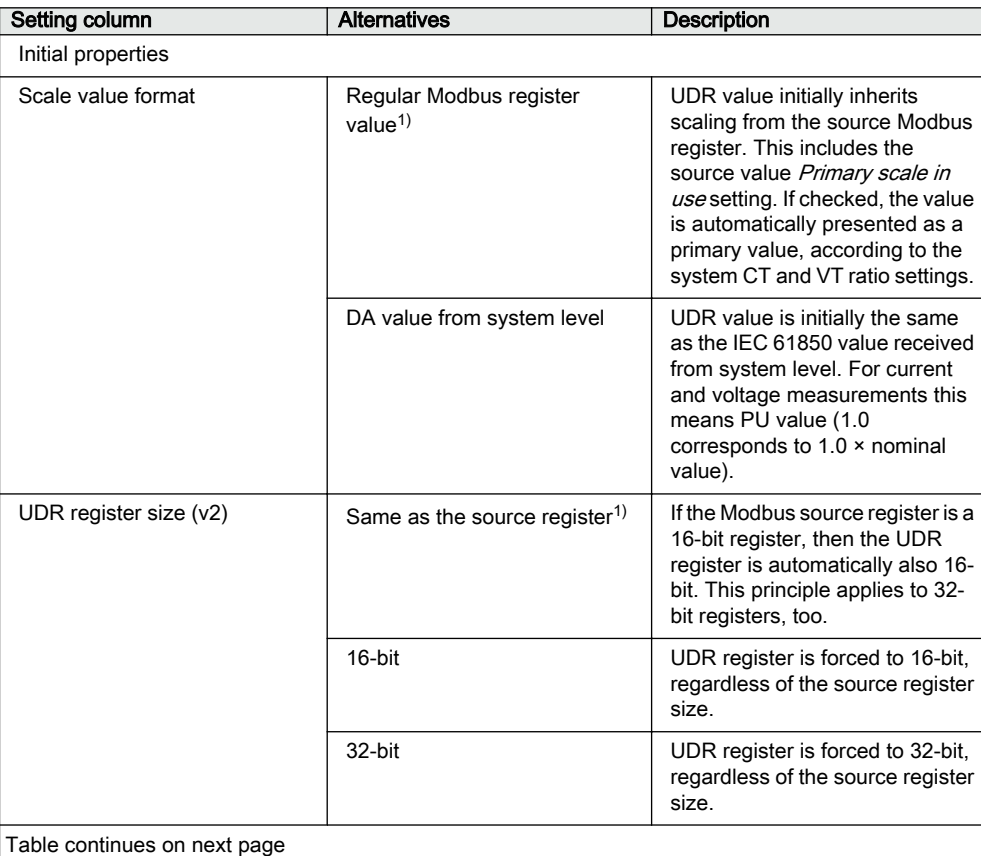

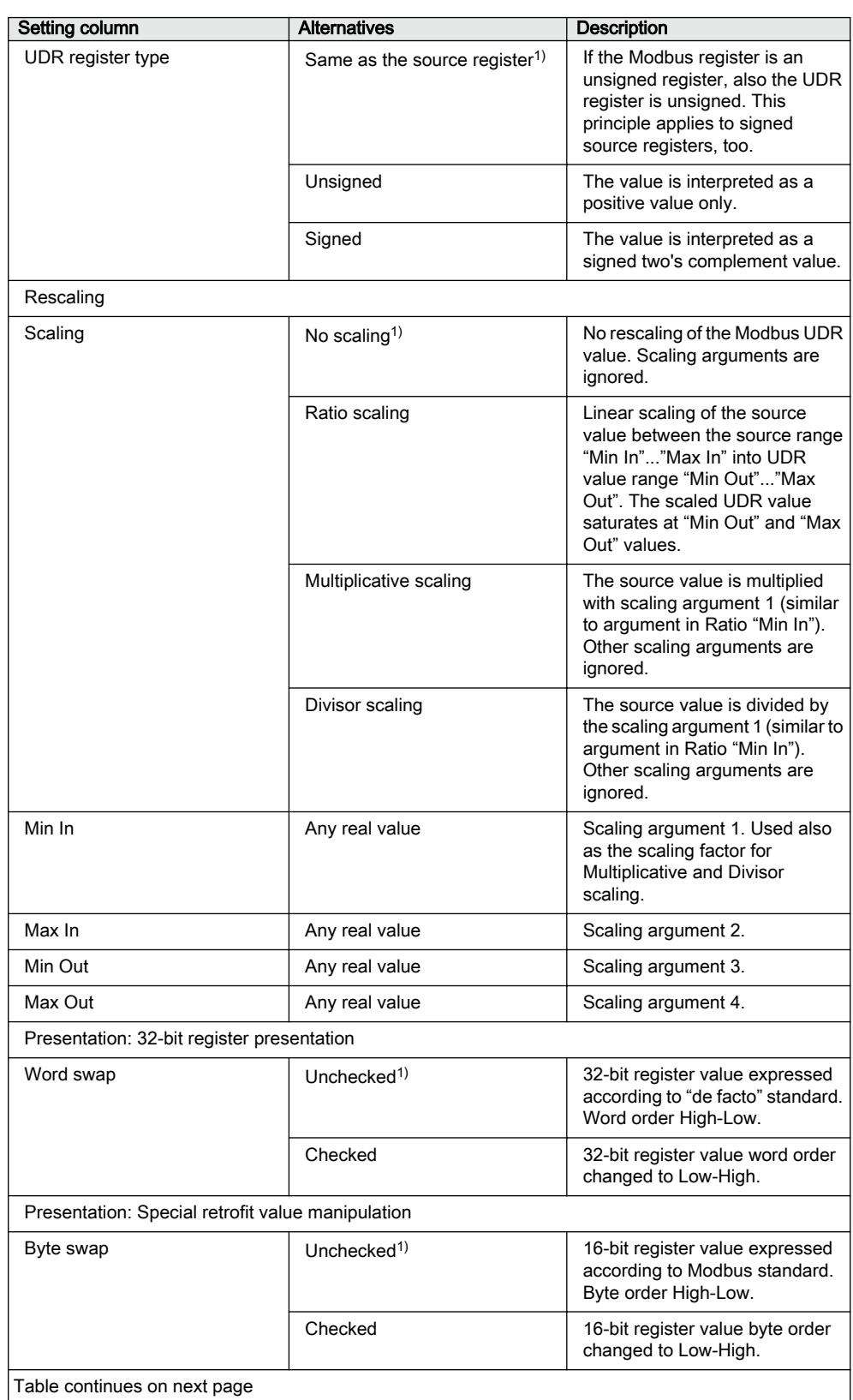

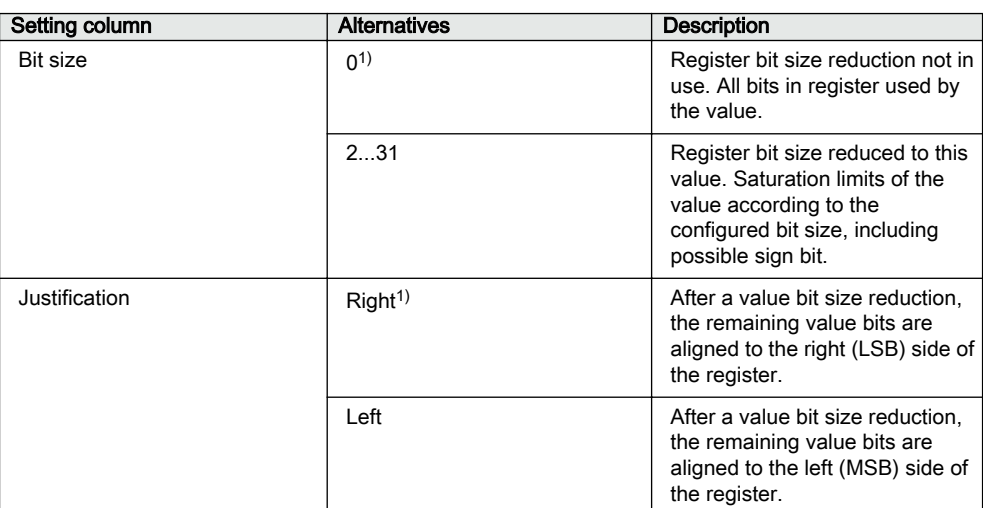

1) Default value

Multiplicative and divisor scaling are in principle similar operations, because any real value can be used as scaling argument. For example, divisor scaling by 4 is the same as multiplicative scaling by 0.25.

### 3.4.9 Event records

The protection relay creates a Modbus event record when a momentary digital input bit changes its value. The protection relay then stores the changed Modbus bit location and value into the Modbus event record buffer. The event time tag is also stored into the record. The time tag includes a full time stamp from a year down to milliseconds.

Modbus event generation on/off is selectable for each individual momentary bit in the Modbus memory map. It is possible to define whether events are to be generated from the rising edge- or both edges' transitions of the momentary bit.

If the Modbus indication point is mapped to the user definable Modbus area, then the possible events from this point come from the original Modbus point location. In case the UDR mapped indication point has no original Modbus point location, then the event comes from its UDR point location

Modbus events can also be generated from selected Modbus registers. This concerns registers containing status information. In this case events would be generated each time the register's integer value changes.

The size of the protection relay's internal Modbus event record buffer is 500 events. The 500 latest events are at any time readable from the protection relay. When the Modbus event record buffer becomes full, the protection relay overwrites the oldest event records in the buffer.

### Multiple clients support

Several Modbus clients can independently of one another read out Modbus event records from the protection relay. The Modbus event buffer keeps track of where in the event buffer the different clients are reading at the moment. Clients are identified either by the serial port from where the requests are issued or by the client's IP address in the TCP/IP network. Up to 25 different IP addresses, belonging to both registered and unregistered Modbus clients, can be memorized by the protection relay.

### 3.4.9.1 Single event record structure

The Modbus event record structure is located at addresses 49251...49262.

| <i>L'able 20.</i> | <i>Event record structure</i> |                                   |                                        |
|-------------------|-------------------------------|-----------------------------------|----------------------------------------|
| <b>Address</b>    | Register                      | <b>Values</b>                     | Comment                                |
| 49251             | Event selection               | 15 and $-1$ $-499$                | Write register                         |
| 49252             | Sequence Number               | 065535                            |                                        |
| 49253             | Unread records left           | 0.499                             |                                        |
| 49254             | TimeStamp<br>(Year, Month)    |                                   | High byte: year, low byte: month       |
| 49255             | TimeStamp (Day,<br>Hour)      |                                   | High byte:day, low byte:hour           |
| 49256             | TimeStamp (Min, Sec)          |                                   | High byte: min, low byte: second       |
| 49257             | TimeStamp<br>(Milliseconds)   |                                   | Word: milliseconds (0999)              |
| 49258             | Event type                    |                                   | See separate description               |
| 49259             | Data Object ID 1              | 0 or UID high word                | See separate description               |
| 49260             | Data Object ID 2              | Modbus address or UID low<br>word |                                        |
| 49261             | Data Value                    | Modbus data value                 | Value into which object has<br>changed |
| 49262             | Data Value                    |                                   | Additional data                        |

Table 26: Event record structure

The event record can have two different data object identification alternatives. The data object can be identified by the Modbus address on which the object resides or it can be identified by a unique id which is platform dependent.

The identification alternative is selected with the Modbus parameter *Event ID*.

### 3.4.9.2 Single event record reading

As long as there are unread Modbus events available for the Modbus client in question, bit 0 of Modbus SSR3 register remains "1".

Events are read in two steps. First, the client writes a selection code to the Event selection register at location 49251. The selection code defines the type of read operation that the client wants to perform. The selected event record is loaded by the protection relay into the following 11 registers from 9252 to 9262. Second, the client reads out the 11 registers in one multiple register read operation.

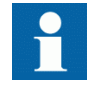

Event records can be read by using two commands, function 6 for the write operation and function 3 for the read operation, or by using function 23 that includes write and read operations in the same transaction.

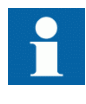

If event records are read by using two commands, the positive confirmation to the write select operation tells the client that an event record has been loaded for reading. Another way to detect the positive confirmation is by monitoring the state of SSR3 bit 8.

### Selection code 1: Reading the oldest unread record

When writing the selection code 1, the protection relay first checks the client. If the client has read events before, the protection relay knows which internal event has been sent to this specific client during the last reading. The protection relay then loads the next event, that is the oldest unread, into the next 11 registers. If this is the first time the client reads events from the protection relay, the oldest event of the Modbus event buffer is loaded into the 11 event record registers.

### Selection code 2: Reading the oldest stored record

Selection code 2 always forces the event reading to go back to the oldest event in the Modbus event buffer. The oldest event record is then loaded into the 11 event record registers. After the client has read out this record, the next record becomes the oldest unread. The client can continue with the selection code 1 by reading out the oldest unread event record again.

### Selection code -1...-499

A negative selection code, that is a 16 bit two's complement value, defines how many records backwards from the newest event the event record reading is to be moved. For example, the ten latest events could be read out at any time by first selecting -10, reading out the event and then continuing with the selection code 1 to read out the nine additional event records. There can be 500 event records altogether.

### Selection code 3: Resetting the event read pointer

The write selection 3 is not followed by a read operation. The selection 3 means that there are no unread records in the Modbus event buffer left for the client in question, that is, the buffer is cleared. The next new event that is logged into the Modbus event buffer becomes the first unread record for this specific client.

### Selection code 4: Resetting SSR3 bit 8

The write selection 4 is not followed by a read operation. The selection code only resets the bit 8 in SSR3.

### Selection code 5: Reading the record stored in the very end of the event list

Selection code 5 forces the event reading to the very end of the Modbus events queue.

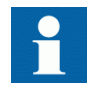

If event records are read by using two commands, the client can reread the 11 event record registers as many times as it wants. As long as no new selection write operation is performed, the contents of the 11 event record registers are not changed.

### 3.4.9.3 Other event record registers

### Sequence number

Every Modbus event record is given a sequence number. The sequence number runs from 1 to 65535 and then rolls over to 1 again. The client can check that the sequence numbers of the recorded data are sequential. During the event buffer overflow the client can notice a jump in the sequence numbers when some event records are lost. The gap between the new and the previous sequence number reveals exactly how many event records have been lost.

### Unread records left

This register shows how many unread event records still remain unread for the client in question at a particular moment.

### Time stamp registers

Time stamp is either in local time or UTC time. The time stamp alternative is selected with a Modbus parameter.

Time stamp registers usually hold two data values in the high and low byte of the registers. High byte value = RegisterValue DIV 256, Low byte value = RegisterValue MOD 256. The Milliseconds register is an exception as it contains the milliseconds 0..999 coded as such.

### Event type

This register contains information to interpret the event data correctly.

Table 27: Information contained by the 16 bit register

| Bit | Meaning                       | <b>Values</b>              |                             |  |
|-----|-------------------------------|----------------------------|-----------------------------|--|
| 15  | Event time<br>stamp<br>format | $0 =$ Local time           | $1 = UTC time$              |  |
| 14  | Time stamp<br>source          | $0 =$ Internal application | $1 =$ Modbus stack          |  |
| 13  | Clock not<br>synchronize<br>d | $0 =$ Synchronized         | $1 =$ Time not synchronized |  |
|     | Table continues on next page  |                            |                             |  |

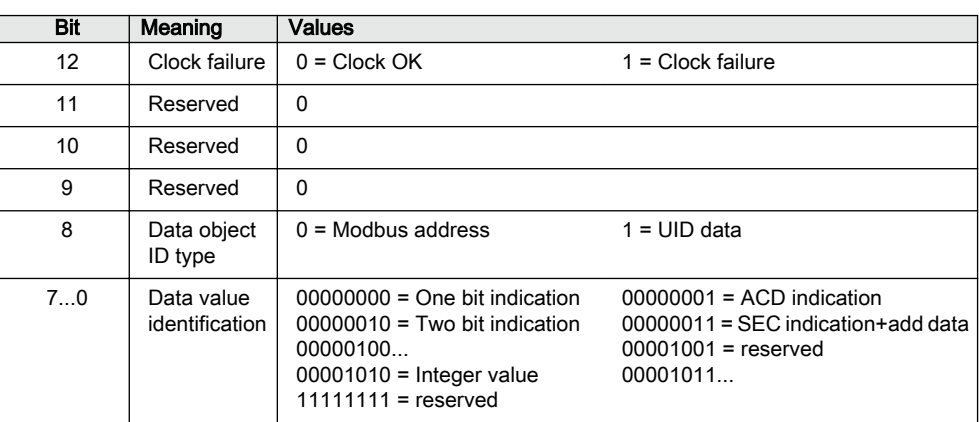

### **Event time stamp format bit 15**

The time stamp format can be selected with a Modbus parameter via the LHMI, WHMI or the Parameter Setting tool.

### **Event time stamp source bit 14**

The time stamp can be generated by the protection relay application (accurate time) or by Modbus. If generated by Modbus, the change values are detected by the Modbus background scan task. Since there is a latency time between the value change and the time when Modbus detects the change, the time stamp is not accurate in this case.

### **Clock not synchronized bit 13**

The quality information bit is set in the protection relay's real-time clock if the protection relay has not been synchronized.

### **Clock failure bit 12**

The quality information bit is set in the protection relay's real-time clock if the clock has a severe failure. Do not rely on this time stamp.

### **Data object ID bit 8**

The coding alternatives of the data object ID registers 1 and 2 are the Modbus address or UID. The coding alternatives cannot occur simultaneously in the protection relay but are selected and configured at the system setup phase. The default setting is "Modbus address".

The UID code is 32 bits wide and occupies both registers 9259 and 9260. The word order is high/low. The UID code refers to the functional design of the protection relay platform in which the object resides. Shortly, it means that the UID code is equal in all the platform protection relays in which the same functional design and the same Modbus object is used.

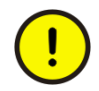

While UID is supported for backwards compatibility, it is not unambiguous for all indication objects.

Different Modbus indications originating from the same IEC 61850 data attribute have an identical UID. It is therefore recommended to use the Modbus address as the identification instead of the UID.

### **Data value identification bits 5..0**

Coding of the event data value is one bit, two bits or 32 bits. The coding depends on the IEC 61850 common data class which is the origin of the Modbus data in question.

| Object derived from<br>IEC 61850 Class | Meaning                                         | One Bit Data<br>Value | Two Bit Data<br>Value | 32 bit Data<br>Value |
|----------------------------------------|-------------------------------------------------|-----------------------|-----------------------|----------------------|
| <b>SPS</b>                             | <b>Single Point Status</b>                      | X                     |                       |                      |
| <b>SPC</b>                             | Single Point Status of a controllable<br>object | X                     |                       |                      |
| <b>DPS</b>                             | <b>Dual Point Status</b>                        |                       | X                     |                      |
| <b>DPC</b>                             | Dual Point Status of a controllable<br>object   |                       | X                     |                      |
| <b>ACT</b>                             | Trip status                                     | X                     |                       |                      |
| <b>ACD</b>                             | Start status                                    | X                     |                       |                      |
| <b>INS/INC</b>                         | Integer status                                  |                       |                       | x                    |

Table 28: Modbus event value alternatives

### Table 29: Interpretation of the one-bit data value

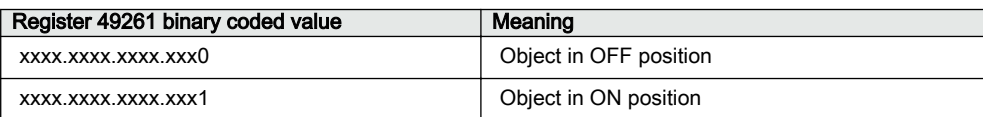

### Table 30: Interpretation of the two-bit data value

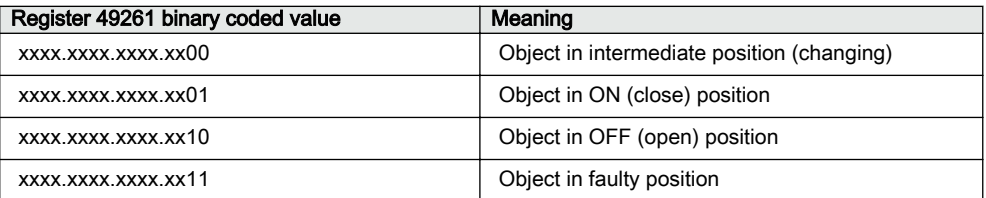

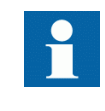

In case of a DPS/DPC two-bit event value (Data value identification = 2), the data object ID registers 49259 and 49260 always refer to the Modbus address or UID of the CLOSE momentary value bit.

Table 31: Interpretation of the integer status data value

| <b>Register address</b> | Meaning                                        |  |
|-------------------------|------------------------------------------------|--|
| 49261                   | Higher 16 bit part of the 32 bit integer value |  |
| 49262                   | Lower 16 bit part of the 32 bit integer value  |  |

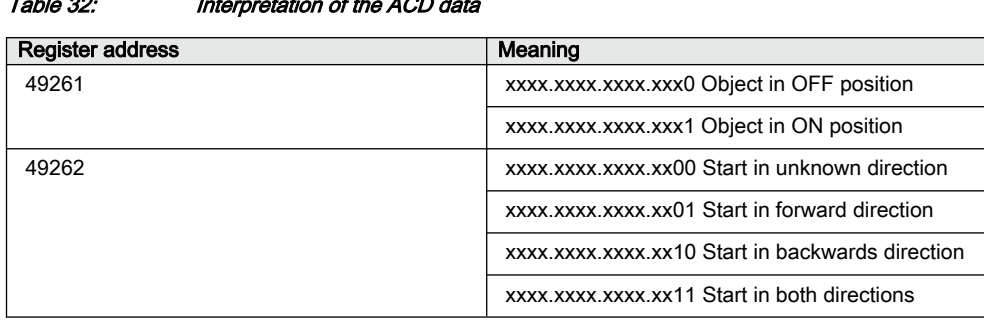

# Table 32: Interpretation of the ACD data

### Table 33: Interpretation of the SEC data

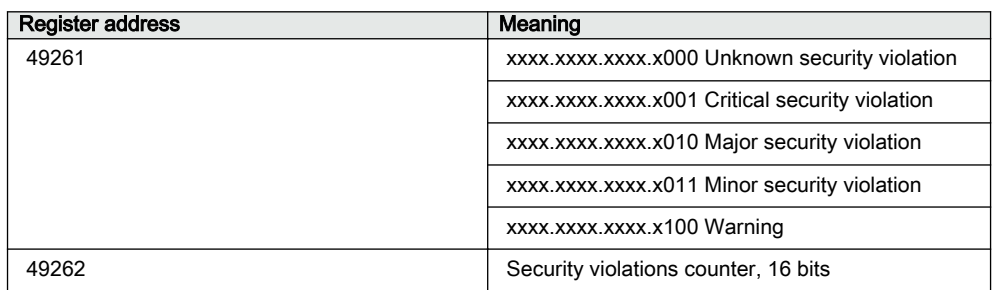

The original SEC cnt attribute is actually defined as a 32 bit counter. The Modbus event shows the least significant 16 bits of that counter, that is 0...65535.

### 3.4.9.4 Multiple event records reading

It is possible to read out up to 10 sequential event records in one event select/read transaction. The number of sequential event records to be returned for reading shall be written to the Num of records register (49250) in front of the selection register. This number can be written once or it can be rewritten for each select/read transaction. If this number is never written, only one event record is returned.

If the Modbus client requests multiple event records, the returned records should also be read out by the client. One record consists of 11 registers, two records of 22 registers and so on. The read length must thus be adjusted depending on the number of records requested.

The selection/read operation is otherwise exactly similar to the single-record read case. The next records to be returned always continues from the last record in the previous read operation.

### Reading out more event records than are available in the internal event buffer

The requested amount of event records is always returned for reading. For example, if 10 event records are requested, but the protection relay only contains five event records, the last valid event record is repeated (duplicated) in the last five event records returned. The easiest way to detect the duplication is to check the sequence

number of the event records. The sequence numbers remain similar to the duplicated event records.

### Extended event record structure

The extended register addresses are 49250 and 49263-49361.

Table 34: Extended event record structure with the maximum of 10 event records

| <b>Address</b>               | Register              | <b>Values</b>        | <b>Description</b>                   |  |
|------------------------------|-----------------------|----------------------|--------------------------------------|--|
| 49250                        | Num of records        | 110                  | Write: Number of Event<br>structures |  |
| 49251                        | Selection             |                      | Write: Selection code                |  |
| 49252                        | Sequence Number 1     |                      |                                      |  |
| 49253                        | Unread records left 1 |                      |                                      |  |
| 49254                        | TimeStamp 1           |                      |                                      |  |
| 49255                        | TimeStamp 1           |                      |                                      |  |
| 49256                        | TimeStamp 1           |                      |                                      |  |
| 49257                        | TimeStamp 1           |                      | Event record 1                       |  |
| 49258                        | Event Type 1          |                      |                                      |  |
| 49259                        | Data Object Id 1_1    |                      |                                      |  |
| 49260                        | Data Object Id 2_1    |                      |                                      |  |
| 49261                        | Data Value 1          |                      |                                      |  |
| 49262                        | Data Value 1          |                      |                                      |  |
| 49263                        | Sequence Number 2     |                      |                                      |  |
| 49264                        | Unread records left 2 |                      |                                      |  |
| 49265                        | TimeStamp 2           |                      |                                      |  |
| 49266                        | TimeStamp 2           |                      |                                      |  |
| 49267                        | TimeStamp 2           |                      |                                      |  |
| 49268                        | TimeStamp 2           |                      | Event record 2                       |  |
| 49269                        | Event Type 2          |                      |                                      |  |
| 49270                        | Data Object Id 1_2    |                      |                                      |  |
| 49271                        | Data Object Id 2_2    |                      |                                      |  |
| 49272                        | Data Value 2          |                      |                                      |  |
| 49273                        | Data Value 2          |                      |                                      |  |
| 49274                        | Sequence Number 3     |                      | Event record 3                       |  |
|                              |                       |                      |                                      |  |
| 49285                        | Sequence Number 4     |                      | Event record 4                       |  |
|                              |                       |                      |                                      |  |
| 49296                        | Sequence Number 5     |                      | Event record 5                       |  |
| ÷                            |                       | $\ddot{\phantom{a}}$ |                                      |  |
| 49307                        | Sequence Number 6     |                      | Event record 6                       |  |
|                              |                       |                      |                                      |  |
| 49318                        | Sequence Number 7     |                      | Event record 7                       |  |
| Table continues on next page |                       |                      |                                      |  |

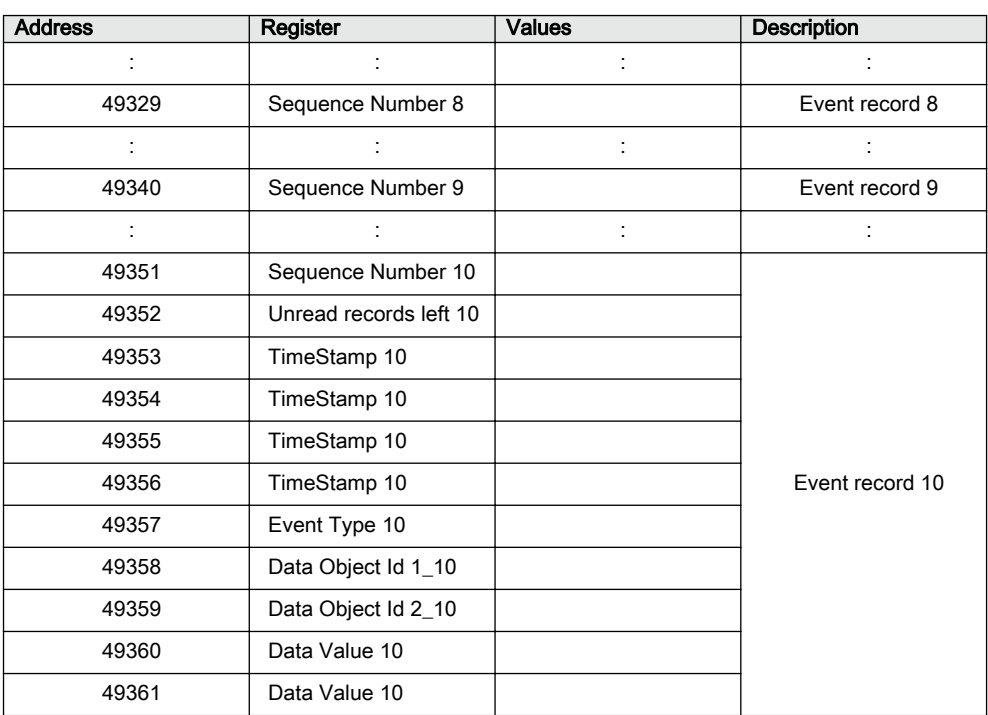

3.4.10 Fault records

A fault record is created by the protection relay as a set of registrations during a detected fault period. The registration includes the selected peak values and the global duration value of the protection stages, the time of recording and a sequence number for the fault record.

The size of the protection relay's internal Modbus fault record buffer is 100 records. The 100 latest fault records are at any time readable from the protection relay. The Modbus fault record is Modbus dependent and the data organization and buffer size differ from the protection relay's initial system level registrations. When the Modbus fault record buffer becomes full, the protection relay overwrites the oldest records in the buffer.

### Multiple clients support

Several Modbus clients can independently of one another read out the Modbus fault records from the protection relay. The Modbus fault record buffer keeps track of where in the buffer the different clients are reading at the moment. Clients are identified either by the serial port from where the requests are issued or by the client's IP address in the TCP/IP network.

### 3.4.10.1 Fault record structure

The protection relay's fault record structure starts from the location 49401 and consists of a fixed header part and an application data part. The application data part is always

protection relay type specific. The whole fault record including the protection relay specific application data part is found in the Modbus memory map section.

| , ,,,,,,,,,,   | <i>Hoddor part of the room a stradiance</i>                         |                  |                                |  |
|----------------|---------------------------------------------------------------------|------------------|--------------------------------|--|
| <b>Address</b> | Register                                                            | <b>Values</b>    | Comment                        |  |
| 49401          | Fault record selection                                              | $15$ and $-1-99$ | Write register                 |  |
| 49402          | Sequence Number                                                     | 065535           |                                |  |
| 49403          | Unread records left                                                 | 099              |                                |  |
| 49404          | TimeStamp (Year,Month)                                              |                  | High byte:year, low byte:month |  |
| 49405          | TimeStamp (Day, Hour)                                               |                  | High byte:day, low byte:hour   |  |
| 49406          | TimeStamp (Min, Sec)                                                |                  | High byte:min, low byte:second |  |
| 49407          | TimeStamp (Milliseconds)                                            |                  | Word: milliseconds (0999)      |  |
| 49408          | Time quality                                                        |                  |                                |  |
| 49409          | From this location onwards starts the Fault record application data |                  |                                |  |

Table 35: Header part of the record structure

### Fault record application data part

The data in the application section are protection relay type dependent. The description of the data is found in the Modbus fault record section of the Modbus memory map.

### 3.4.10.2 Fault record reading

As long as there are unread fault records available for the Modbus client in question, bit 1 of the Modbus SSR3 register remains "1".

The fault record reading is done in two steps. First, the client writes a selection code to the Fault record selection register at the location 49401. The selection code defines the type of read operation that the client wants to do. The selected fault record is loaded by the protection relay into the following N registers (49402-NNNN). Second, the client reads out these registers in one multiple register read operation.

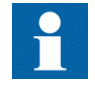

The fault records can be read by using two commands, the function 6 for the write operation and the function 3 for the read operation, or by using the function 23 that includes write and read operations in the same transaction.

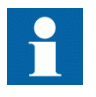

If the fault records are read by using two commands, the positive confirmation to the write select operation tells the client that a fault record has been loaded for reading. Another way to detect the positive confirmation is by monitoring the state of SSR3 bit 9.

### Fault record structure length

Since the application data part is protection relay type dependent, the length of the fault record structures vary in different types of protection relays. A client can read out more Modbus registers than are actually coded in one structure when reading out the data structures. The maximum read amount is 80 Modbus registers. The additional trailing registers contain the value 0. The Modbus protocol will give an exception response if the client tries to read out too few registers from the fault record structure.

### Selection code 1: Reading the oldest unread record

When writing the selection code 1, the protection relay first checks the client. If the client has been reading fault records before, the protection relay knows which internal fault record has been sent to this specific client during the last reading. The protection relay then loads the next fault record, that is the oldest unread, into the registers following the selection register. If this is the first time the client reads fault records from the protection relay, the oldest fault record of the Modbus fault record buffer is given to the client.

### Selection code 2: Reading the oldest stored record

The selection code 2 always forces the fault record reading to go back to the oldest fault record stored in the buffer. The oldest fault record is then loaded into the registers following the selection register. After the client has read out this record, the next record becomes the oldest unread. The client can continue by reading out the oldest unread fault records again with the selection code 1.

### Selection code -1...-99

A negative selection code, that is a 16 bit two's complement value, defines how many records backwards from the newest fault record the reading is to be moved. For example, the ten latest fault records can be read out at any time by first selecting -10, reading out the record and then continuing with the selection code 1 to read out the nine additional records

### Selection code 3: Resetting the fault record read pointer

The write selection code 3 is not followed by a read operation. The selection 3 means that there are no unread records in the Modbus fault record buffer left for the client in question, that is, the buffer is cleared.. The next new fault record that is logged into the Modbus fault record buffer becomes the first unread record for this specific client.

### Selection code 4: Resetting SSR3 bit 9

The write selection 4 is not followed by any read operation. The selection code only resets bit 9 in SSR3.

### Selection code 5: Reading the record stored in the very end of the fault record list

Selection code 5 forces the fault records reading to the very end of the Modbus fault records queue.

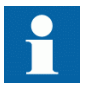

If the fault records are read by using two commands, the client can reread the given fault record registers as many times as it wants. As long as no new selection write operation is performed, the contents of the fault record registers are not changed.

### 3.4.10.3 Other fault record registers

### Sequence number

Every fault record is given a sequence number. The sequence number runs from 1 to 65535 and then rolls over to one again. The client can check that the sequence numbers of the recorded data are sequential. During the fault record buffer overflow the client can notice a jump in the sequence numbers when some fault records are lost. The gap between the new and the previous sequence number reveals exactly how many records have been lost.

### Unread records Left

This register shows how many unread fault records still remain unread for the client in question at a particular moment.

### Time stamp registers

The time stamp registers usually hold two data values in the high and low byte of the registers. High byte value = RegisterValue DIV 256, Low byte value = RegisterValue MOD 256. An exception is the milliseconds register which contains the milliseconds 0...999 coded as such. Time stamp also contains a time quality register.

### Time quality

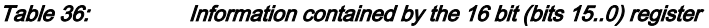

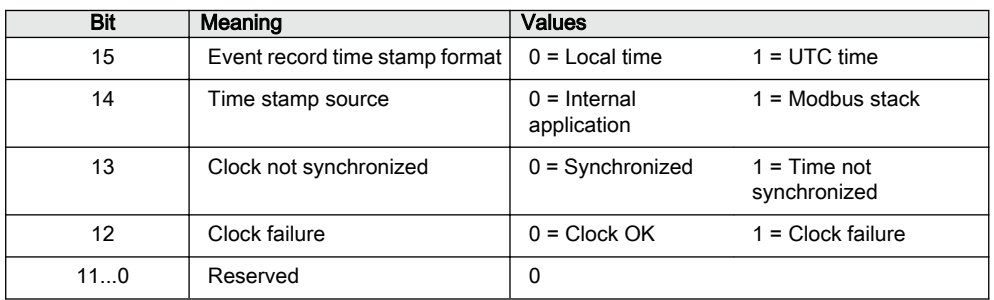

### **Event time stamp format bit 15**

The time stamp format can be selected with a Modbus parameter via the LHMI or the parameter setting tool.

### **Event time stamp source bit 14**

The time stamp can be generated by the protection relay application, that is accurate time, or by Modbus. If generated by Modbus, the change values are detected by the Modbus background scan task. Since there is a latency time between the value change and the time when Modbus detects the change, in this case the time stamp is not accurate.

### **Clock not synchronized bit 13**

The quality information bit is set in the protection relay's real-time clock if the protection relay has not been synchronized.

### **Clock failure bit 12**

The quality information bit is set in the protection relay's real-time clock if the clock has a severe failure. Do not rely on this time stamp.

### 3.4.11 Parameter setting group selection

In the current protection relay version, parameter setting group selection and reading is defined through regular Modbus registers. Formerly this was achieved by a special 4x register 9231. The new register has the default address 2301. See the protection relay documentation for the number of available setting groups. Exception response 3 is given if the written value is out of range or the setting group changing is blocked.

### 3.4.12 Time synchronization

The real-time clock inside the protection relay runs in UTC time. However, the local time is also known by the protection relay through the time parameter settings. With Modbus the protection relay time can be viewed and set either in local time or UTC time.

Two identical time structures are available in the Modbus memory map: the protection relay's local time at location 49201...49208 and the internal UTC time at the location 49211...49218.

Time synchronization can be given either to the local time structure or to the UTC time structure.

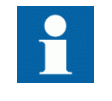

The protection relay accepts Modbus time synchronization only if the *Synch source* setting is set to "Modbus". The parameter can be set via **Configuration/Time/Synchronization/Synch source**.

### 3.4.12.1 Real-time clock structure

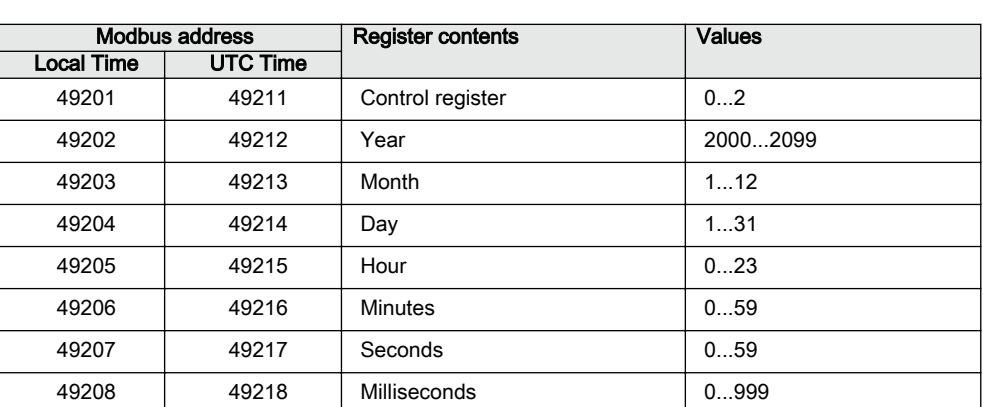

### Table 37: Modbus real-time clock structure

### 3.4.12.2 Writing to real-time structures

The Modbus time synchronization can be done in several ways. Over the serial interface, the host's synchronization write can be given with the Modbus broadcast address "0". Thus, all protection relays in the same serial network can be synchronized at the same time.

### Method 1: Synchronization in one step

The registers 49201...49208 (49211...49218) should be written in one multiple registers preset request (function 16) by a Modbus TCP/IP client or by a serial interface master. The protection relay's Modbus address or the Modbus broadcast address can be used with the serial interface. If the clock is written in one step, the write value of the register 49201 (49211) is not checked by the protection relay.

### Method 2: Synchronization in three steps

- 1. The client reserves the time synchronization by writing value "1" to the register 49201 (49211). If necessary, check that the reservation value is zero at the beginning. If the time synchronization writing is already reserved by another client, the protection relay returns the exception response 03.
- 2. The client writes the time structure to the protection relay. This can be done in one transaction or alternatively each register can be written separately.
- 3. The client sets the clock by writing "2" into the register 49201 (49211). When the value "2" is written, the timesync registers are latched onto the protection relay's internal clock and the reservation in 49201 (49211) is released.

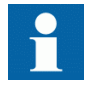

The Modbus broadcast address cannot be used with the synchronization method 2.

There is an internal timeout for the clock setting. The time synchronization reservation is released if the clock is not set within two minutes. The client can abort the time synchronization at any time by writing "0" into the register 49201 (49211). In that case the real-time clock is not set at all.

Other Modbus clients can read the currently running real-time clock even if the time writing is reserved by another client.

### 3.4.13 Device information

The device information of the protection relay can be read from the Modbus registers 49001...49083.

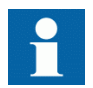

If the information data are in practice shorter, the trailing registers in the response are filled with the value "0".

The Modbus device information is based on the internal IEC 61850 device information model of the protection relay. All internal descriptions are coded as ASCII strings. The Modbus device information ASCII string includes the information from the protection relay.

- Protection relay model (max. 12 characters)
- Protection relay type (max. 6 characters)
- Protection relay's serial number (max. 12 characters)
- Protection relay's location information (max. 34 characters)
- CPU card SW and HW revision numbers
- HMI card SW and HW revision numbers
- Slot 0 (X130) card SW and HW revision numbers
- Slot 1 (X120) card SW and HW revision numbers
- Slot 2 (X110) card SW and HW revision numbers
- Slot 3 (X100) card SW and HW revision numbers
- Slot 4 (X000) card SW and HW revision numbers

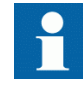

The protection relay does not need to contain cards in all slots nor does a specific card need to include a CPU. The SW revision information is simply omitted from the information string.

### 3.4.13.1 ASCII character coding

### Table 38: The 8 bit ASCII character coding in the Modbus registers

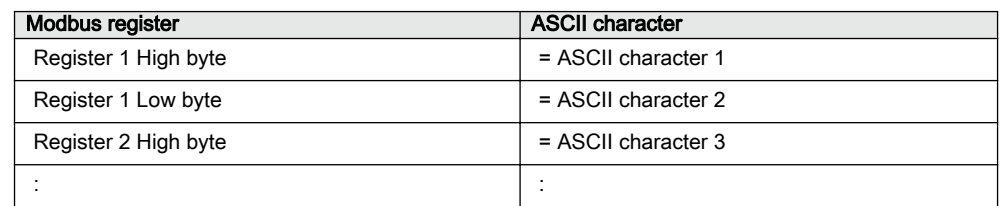

### 3.4.13.2 ASCII string syntax

### Syntax

C(model;type;serialNo;location;swRev;hwRev)H(swRev;hwRe v)0(swRev;hwRev)1(swRev;hwRev)2(swRev;hwRev)3(swRev;hwR ev)4(swRev;HwRev)

- Parenthesis and semicolon ASCII characters are used as delimiters inside the string.
- Section  $C(\ldots)$  contains protection relay information and CPU version information.
- Section  $H(\ldots)$  contains version information of the LHMI card.
- Sections  $0(\ldots)$  to  $4(\ldots)$  contain version information of the additional HW cards (slots 0...4).
- If an additional card does not include any version information, it is signaled with a "-" (minus) character in the swRev field. If both swRev and hwRev are signalled with "-" signs, the card in question does not exist in the protection relay.

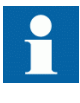

Example of an identification string could be: C(REF611;FE01;1VHR123456R2;feeder  $15.12;1.6;2.0$  H $(1.2;3.1)0$  $(-;-)1$  $(-;1.1)2$  $(-;$  $1.0)$  3 ( $-i$  1.1) 4 ( $-i$  2.0)

The data within the C section is restricted to certain maximum lengths. For example, the user-definable protection relay location is here restricted to a maximum of 34 characters. If the protection relay location information on system level contains more characters, only the 34 first characters are displayed.

### 3.4.14 Reset time structure

The time and cause of the protection relay's last reset are stored into this structure. The reset time is taken directly from the protection relay's RTC at the startup. The clock might not be accurate and the data can be corrupted.

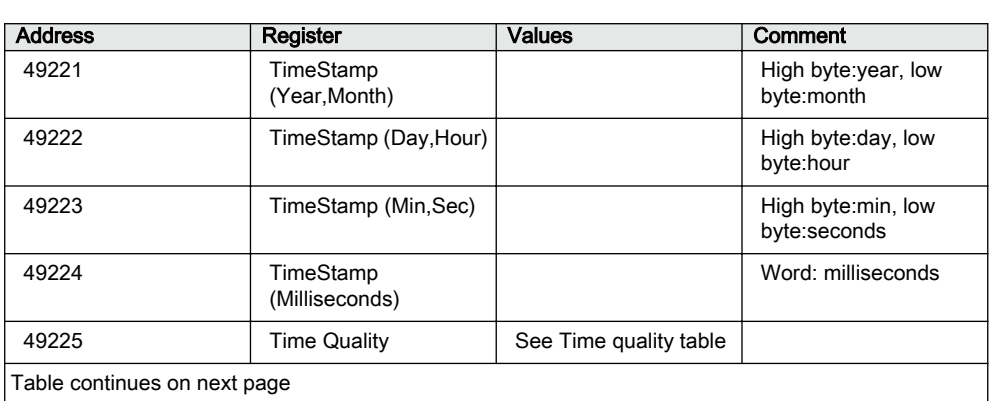

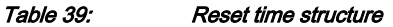

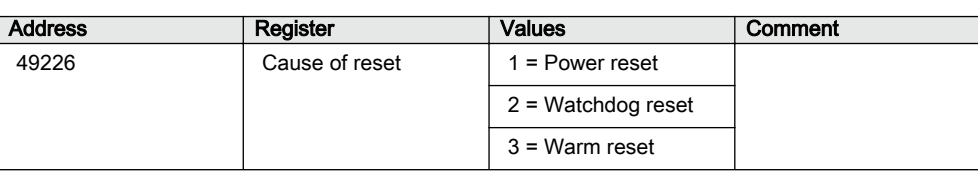

### Table 40: Time quality

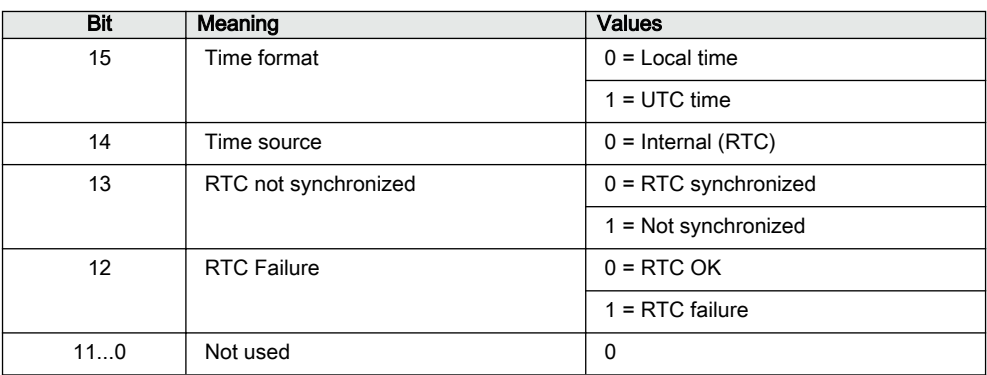

### 3.4.15 Accessing of non-protocol-mapped data

The protection relay application includes a number of general-purpose I/O data. By default, these data are mapped to this protocol. See the point list manual for the exact mappings.

The general-purpose objects can be connected to any internal object in the protection relay configuration application using the Application Configuration or Signal Matrix tool. This gives additional opportunities for the protocols.

### Example 1

Due to security reasons, protocols do not contain mappings for the direct control of physical outputs. This way, the client cannot accidentally write a change to a physical output.

It is possible to connect general-purpose outputs to physical outputs using the Application Configuration tool. The general-purpose output can also be controlled from the protocol.

### Example 2

The legacy protocol default mappings are a selection of the most important signals produced by the IEC 61850-based protection relay applications. The manufacturer's selection of important signals may not always serve every customer.

Any non-protocol-mapped internal signal can be freely connected to a generalpurpose input object via the Application Configuration tool. This object can then be accessed by the legacy protocol as regular protocol application data.

### Example 3

The basic IEC 61850 application model of the protection relay produces a great amount of information. In some cases, this is more than what is feasible to transport through a legacy protocol. Via the PCM600/Communication Management tools, unnecessary data objects can be excluded from the legacy protocol.

However, in some cases a better solution is to OR together several internal signals into one general signal. This OR output can be connected to a general-purpose input and accessed by the legacy protocol as regular protocol application data.

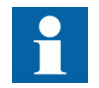

General-purpose input object and OR function block may cause delays to time stamps.

# 3.5 Troubleshooting

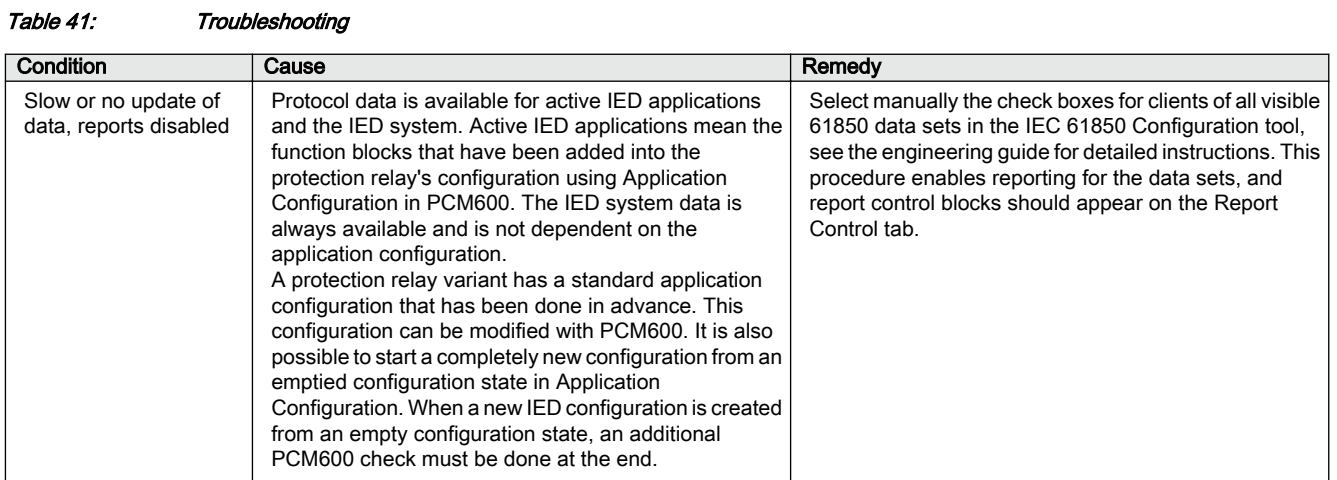

# Section 4 Modbus parameters and diagnostics

# 4.1 Parameter list

The Modbus parameters can be accessed with PCM600 or via the LHMI path **Configuration/Communication/Modbus/MBS0n**.

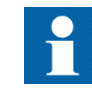

Some parameters are not visible in the "Basic" setting visibility mode. To view all parameters use "Advanced" setting visibility mode in Parameter Setting tool in PCM600 and LHMI.

### Table 42: Modbus settings

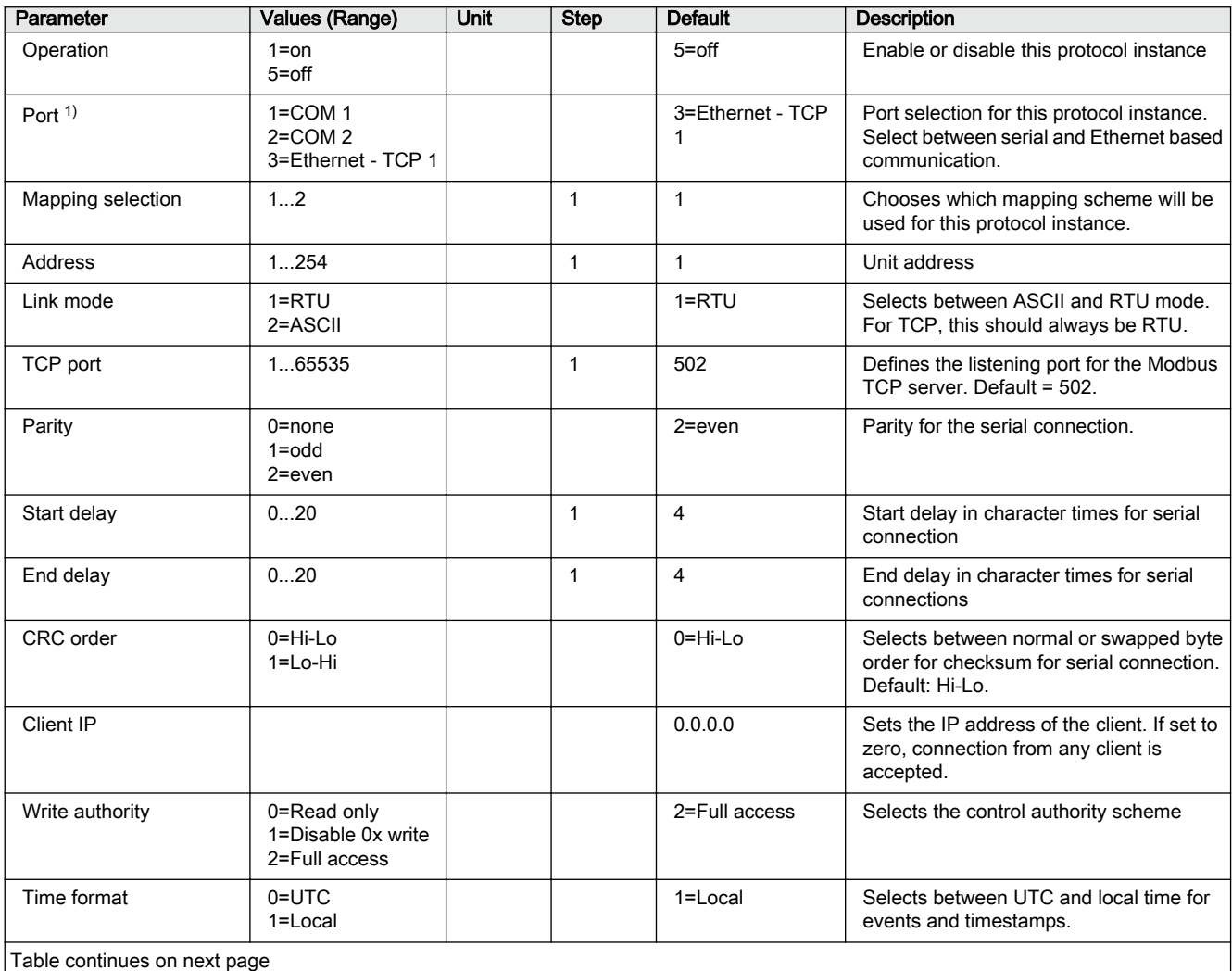

### Section 4 1MRS757461 C Modbus parameters and diagnostics

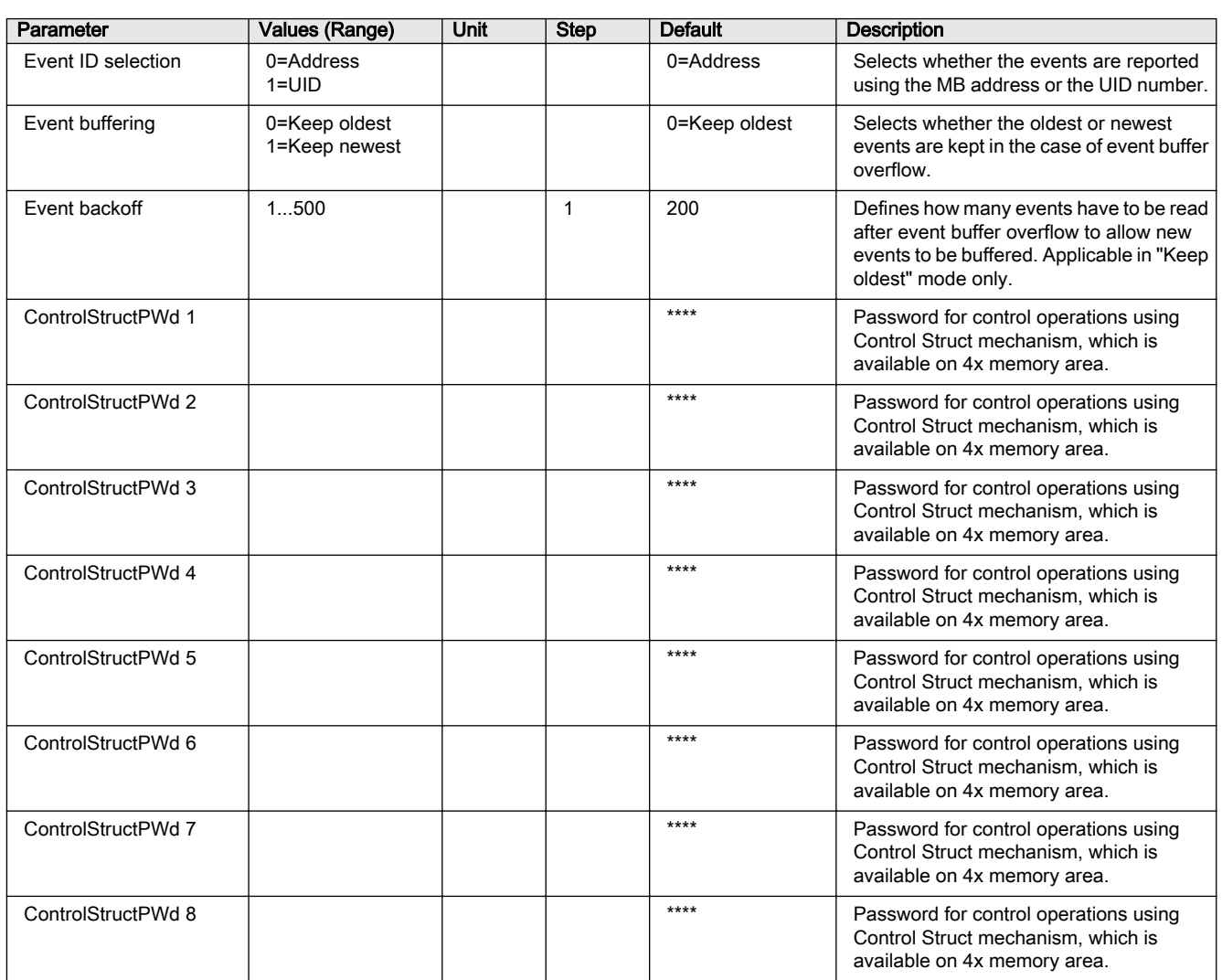

1) Dependent on the COM card selection

# 4.2 Monitored data

The Modbus monitored data can be accessed with the Parameter Setting tool in PCM600 or via the LHMI path **Monitoring/Communication/Modbus/MBS0n**.

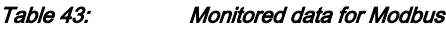

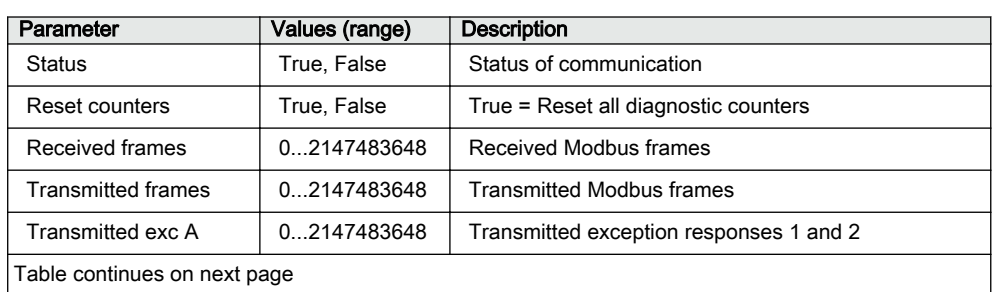
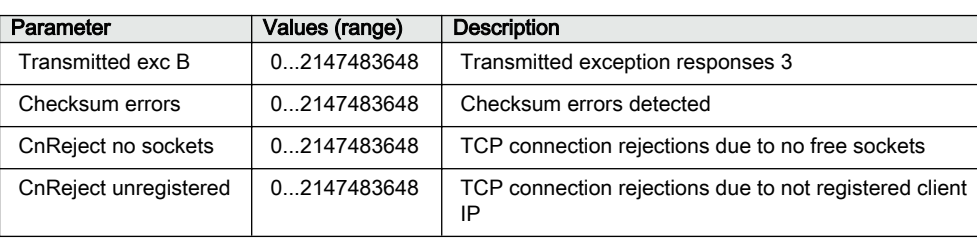

## Section 5 Glossary

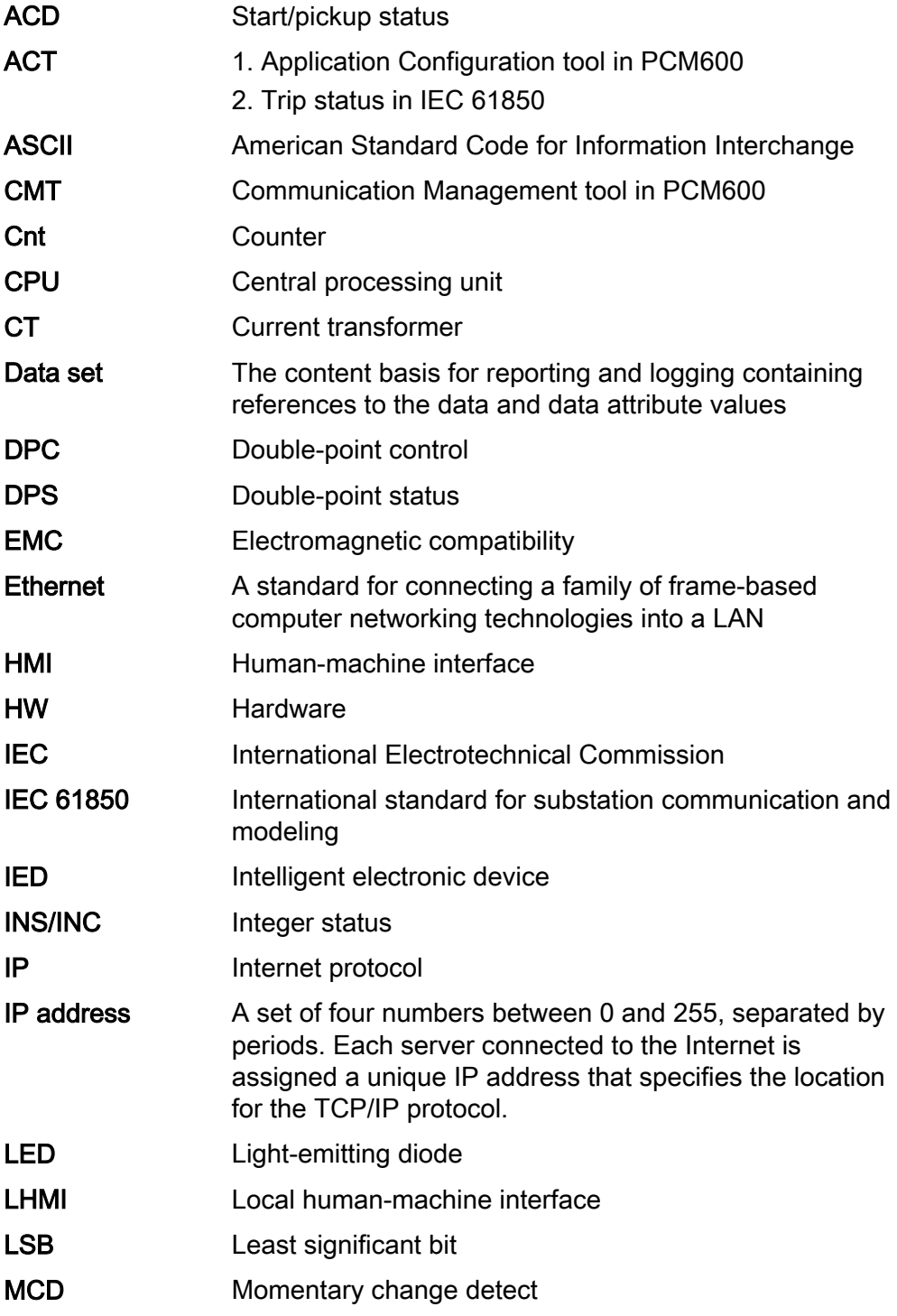

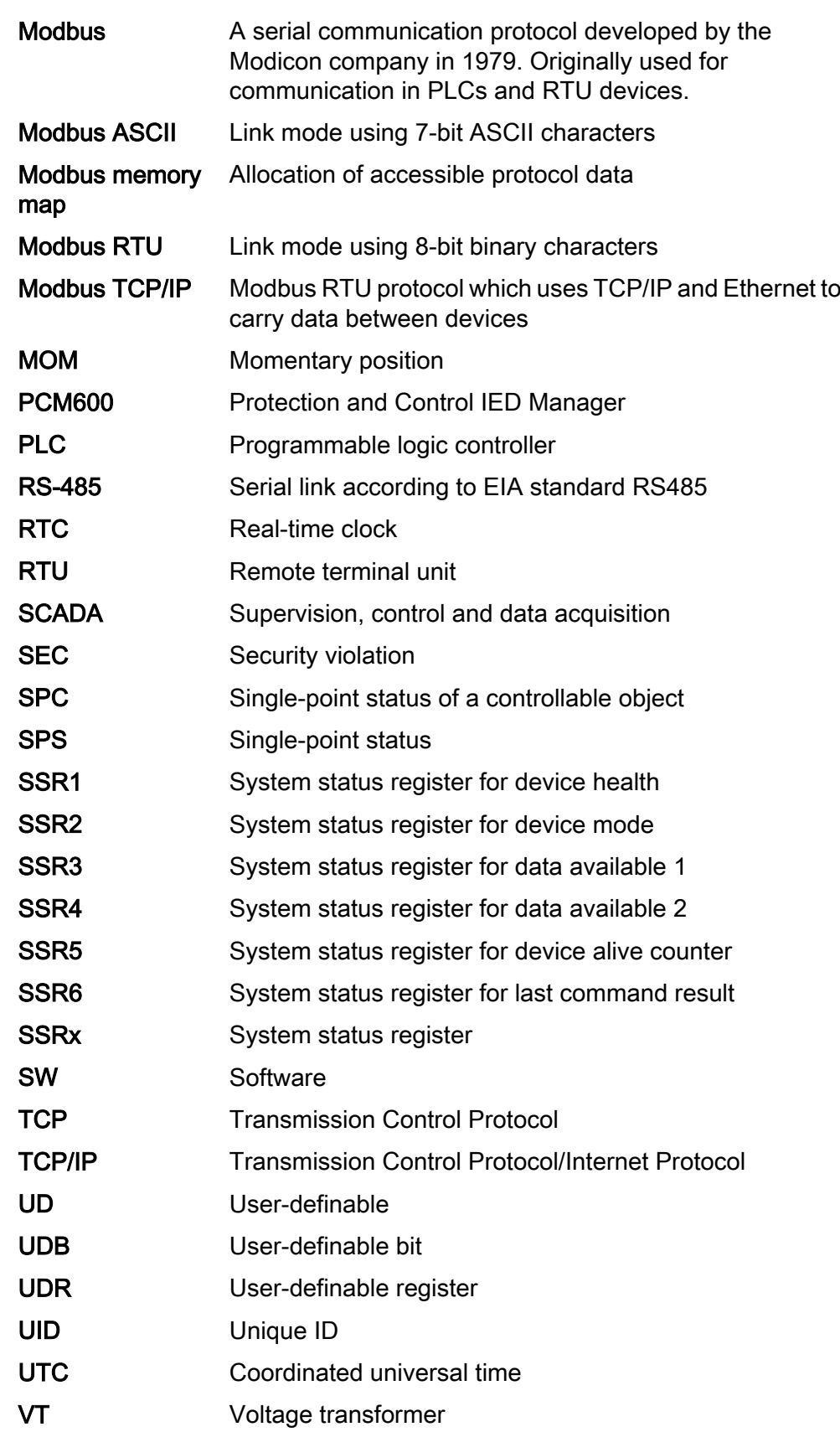

WHMI Web human-machine interface

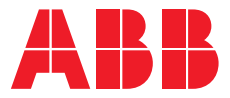

**ABB Distribution Solutions Distribution Automation** P.O. Box 699 FI-65101 VAASA, Finland **—**

Phone +358 10 22 11

**www.abb.com/mediumvoltage www.abb.com/relion**